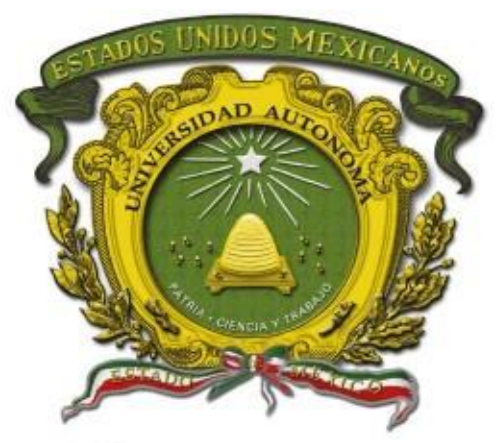

## Universidad Autónoma del Estado de México

Centro Universitario UAEM Valle de Chalco

## **TECNOLOGÍA PARA RECORRIDOS VIRTUALES CON IMPACTO EN ARTE Y ESPARCIMIENTO SOCIAL EN MÉXICO**

# **MEMORIA DE EXPERIENCIA LABORAL**

### **QUE PARA OBTENER EL TÍTULO DE**

## *INGENIERO EN COMPUTACIÓN*

### **P R E S E N T A**

JOSÉ ALBERTO LÓPEZ MARTÍNEZ

**ASESORA:** DRA. CRISTINA JUÁREZ LANDÍN

REVISOR: MTRO. JOSÉ RAMÓN SILVERIO GARCÍA IBARRA

REVISOR: M. EN C. FABIÁN HERNÁNDEZ BECIEZ

**VALLE DE CHALCO SOLIDARIDAD, MÉXICO SEPTIEMBRE 2021.**

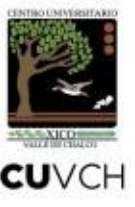

### TECNOLOGÍA PARA RECORRIDOS VIRTUALES CON IMPACTO EN ARTE Y ESPARCIMIENTO SOCIAL EN MÉXICO

## **ÍNDICE**

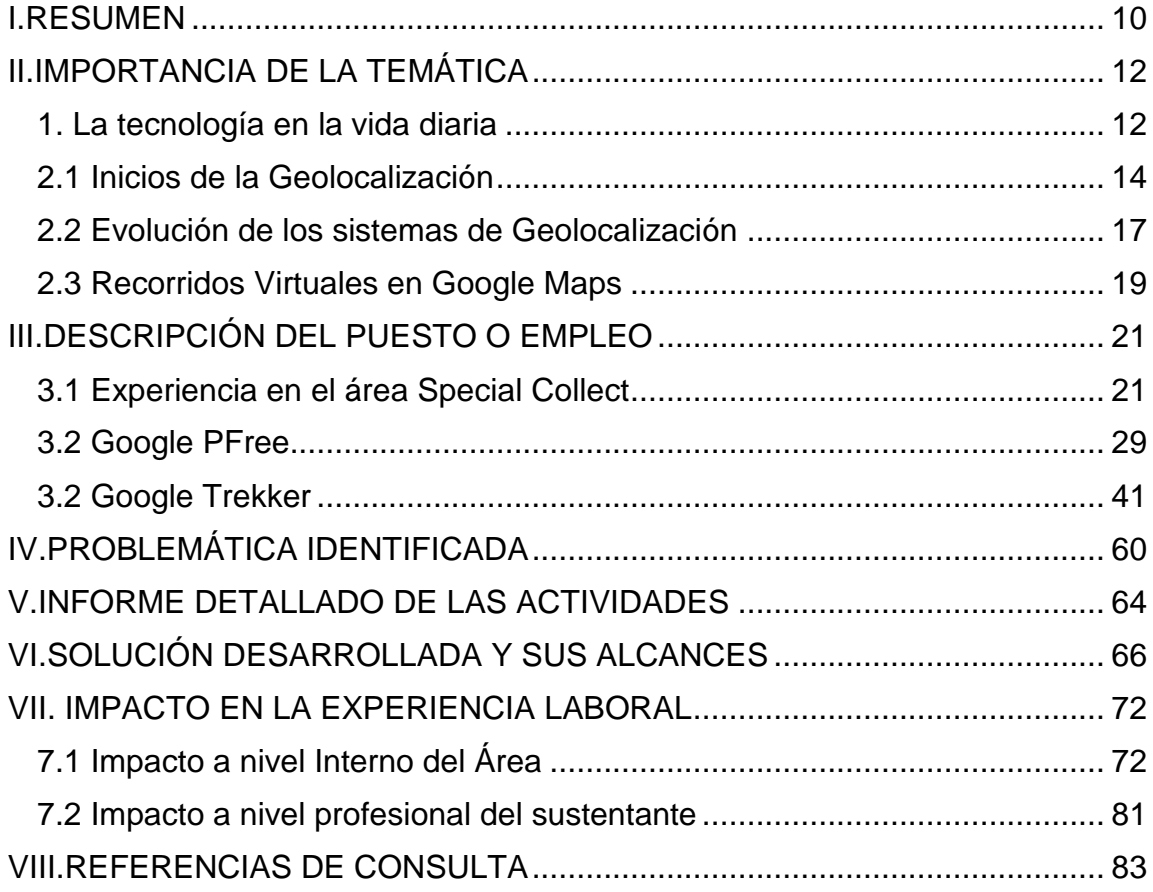

## **TABLAS Y FIGURAS**

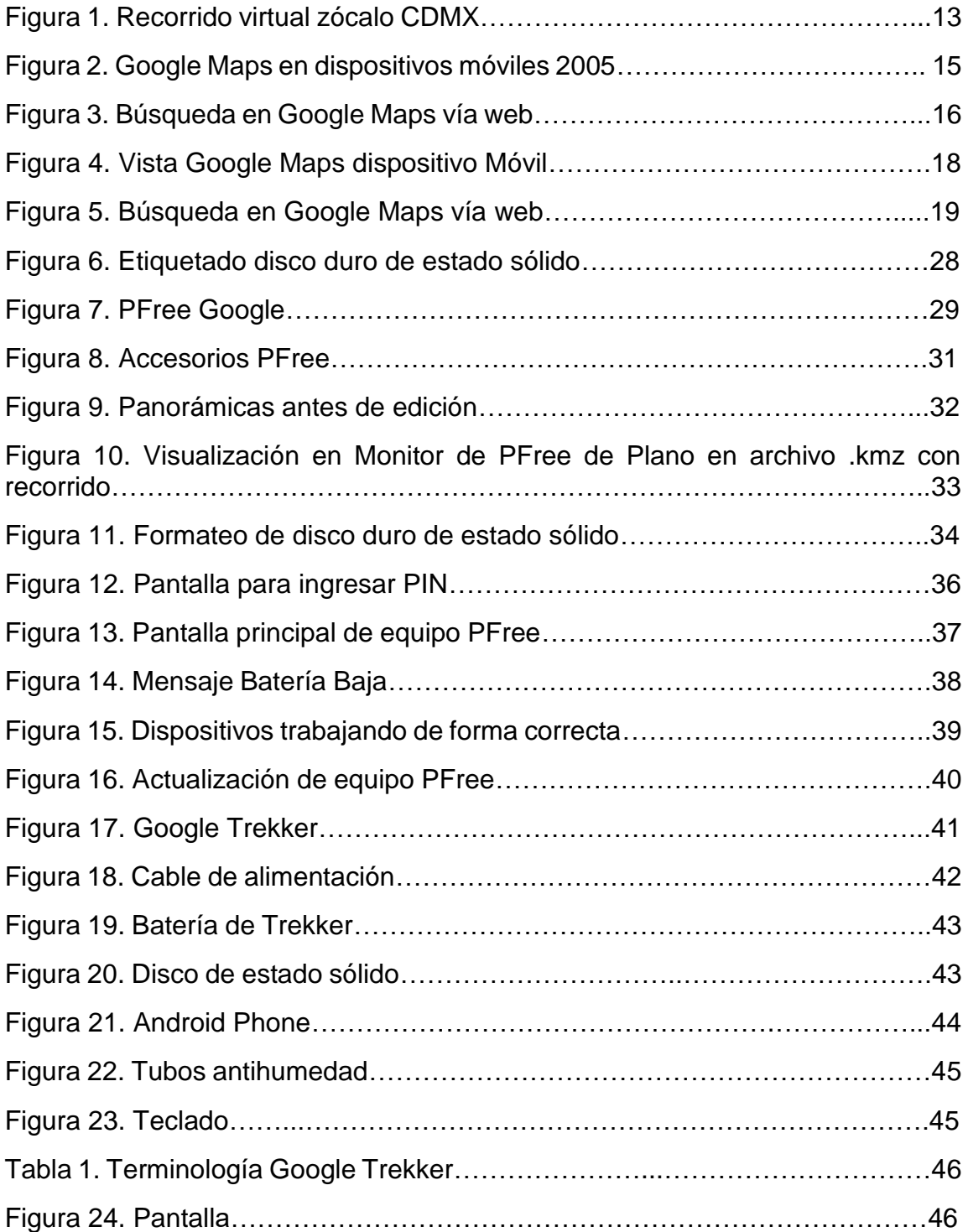

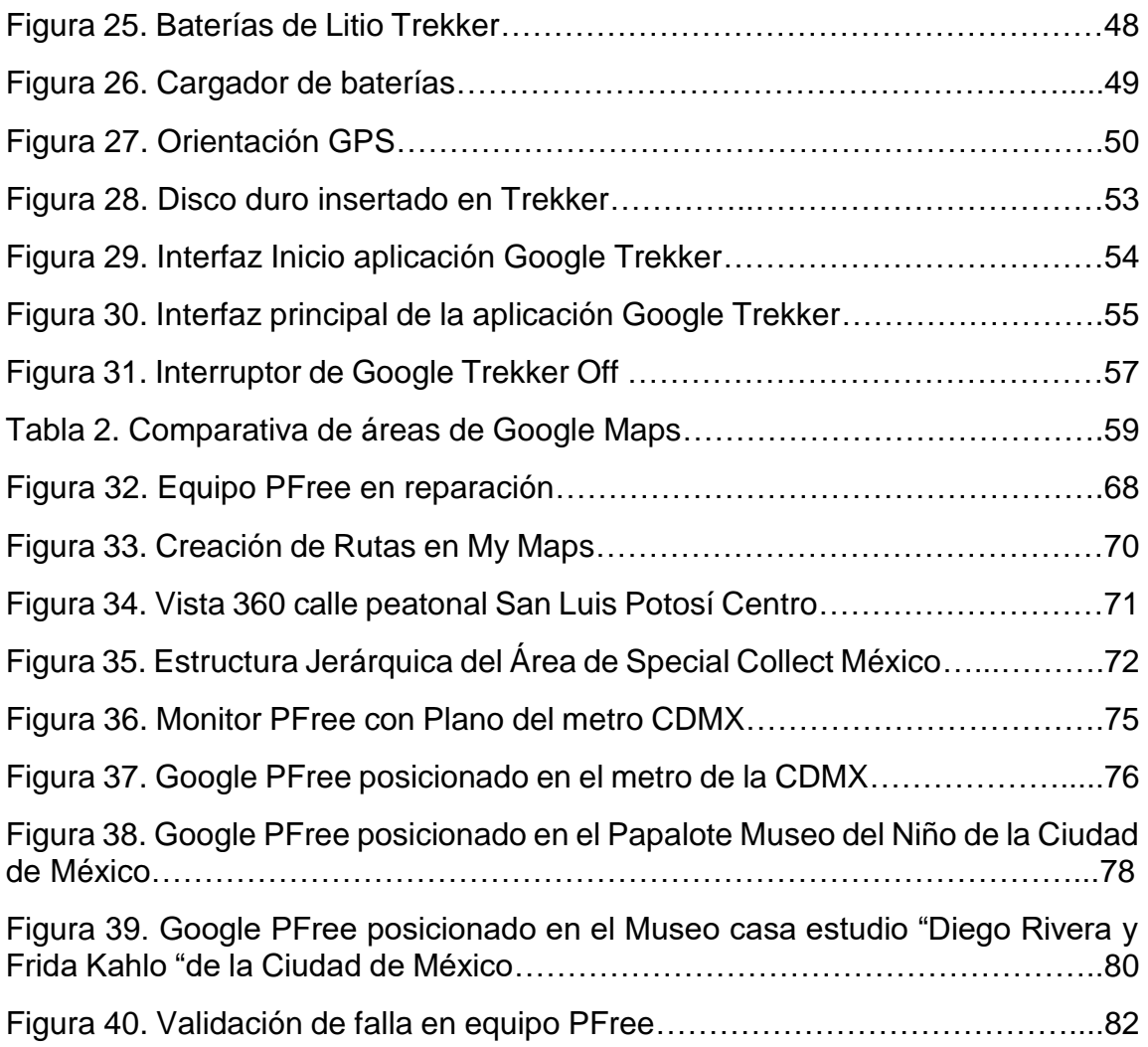

#### **I.RESUMEN**

<span id="page-5-0"></span>El presenta trabajo tiene como propósito dar a conocer el desarrollo profesional del sustentante dentro del ambiente laboral del área de Special Collect en la empresa Google México, donde desempeñó el puesto de Operador de equipo tecnológico para recorridos virtuales.

En esta recopilación de información se describen los procesos internos dentro del área antes mencionada, la intervención del sustentante de este trabajo de investigación en la planeación, desarrollo, soporte y entrega de información para el mapeo de sitios de interés que influyen en el arte y esparcimiento dentro de la sociedad mexicana.

Se describe también la evolución de las actividades desempeñadas por el sustentante, la solución de problemáticas de los equipos tecnológicos del área y como esto puede contribuir a la mejora de los procesos y tiempos dentro de Google Special Collect.

Dar a conocer sitios fascinantes que influyen en las actividades cotidianas de las personas no es una laboral sencilla, se necesita de un gran sentido de responsabilidad y una evolución constante para mejorar las funciones desempeñadas diariamente. Todo esto se ve recompensado con el gran conocimiento adquirido y la posibilidad de desempeñarse en un área de aprendizaje constante de nuevas tecnologías.

Es importante mencionar que a la par del conocimiento de nuevas tecnologías también se adquieren una gran cantidad de valores éticos laborales, como el trabajo en equipo, el apoyo, compañerismo y la responsabilidad de brindar lo mejor en cada colecta, ya que toda la información recolectada será vista por millones de personas en México y el mundo.

### **II.IMPORTANCIA DE LA TEMÁTICA**

#### <span id="page-7-1"></span><span id="page-7-0"></span>1. La tecnología en la vida diaria

Hoy en día los equipos tecnológicos (Computadoras, smartphone, tablets, etc.) están involucradas en cada aspecto de la vida de las personas, los encontramos en las universidades, oficinas, hogares y por supuesto son llevados de manera personal por cada individuo en sus actividades diarias. Uno de los propósitos generales de estos equipos es facilitar las labores cotidianas del usuario ya sea en un ambiente laboral o de esparcimiento.

El progreso en el uso de Internet y el deseo de las personas de interacción, sobre todo en los llamados "nativos digitales" se caracteriza por la evolución del uso de los medios tecnológicos y de la relación de estos por diversos caminos, siendo uno de ellos la geolocalización (Rodríguez, 2010).

Es así como muchas de las actividades que antes eran realizadas de forma manual o presencial en la actualidad son realizadas de forma virtual, lo que permite un ahorro de tiempo y esfuerzo.

En los últimos años ha cambiado la forma en que las personas interactúan con su medio ambiente, ya sea para conocerlo o para dirigirse a un lugar o ubicación en específico. Esto se ve reflejado actualmente en el año 2020 en los diversos sistemas de geolocalización tecnológicos que existen entre los que destacan las aplicaciones de dispositivos móviles como Google Maps, Apple Maps, Waze entre otras. En la figura 1 se muestra la vista vía web de un recorrido virtual en el zócalo de la ciudad de México.

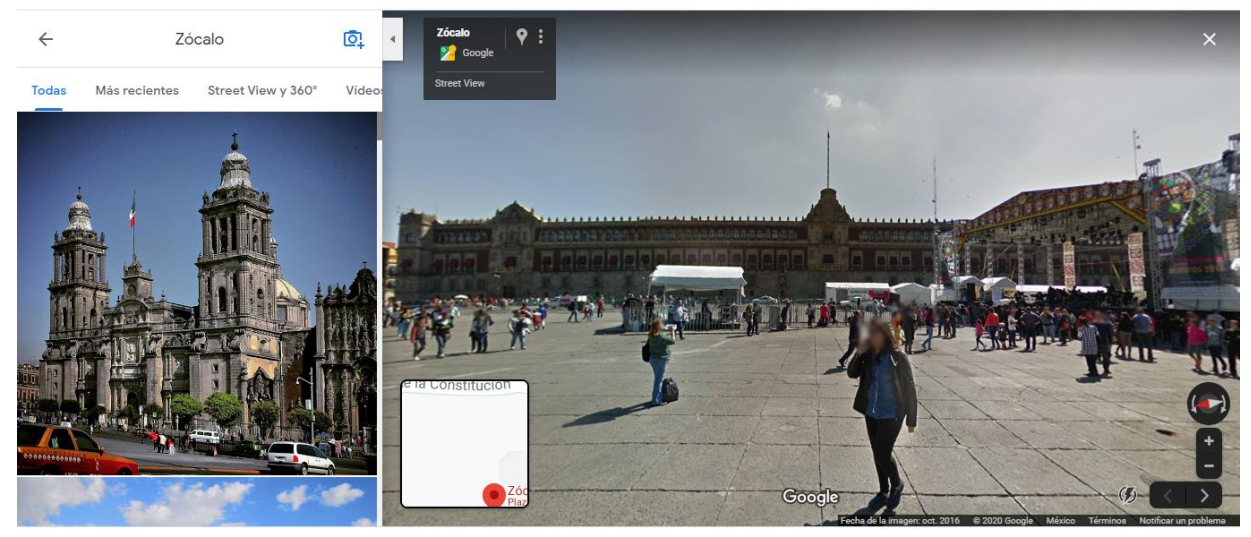

Figura 1. Recorrido virtual zócalo CDMX *(Google Street View, 2018).*

En el año 2020 el concepto de Geolocalización ha adquirido un significado muy diferente ya que la evolución de la georreferencia se ha visto avivada por el uso de la web, el internet y las redes sociales, esto también gracias al uso de la tecnología GPS que facilitan los satélites que orbitan alrededor de la Tierra con lo cual se puede situar a una persona, empresa u organización en un punto concreto del espacio (Beltrán López, 2012).

#### <span id="page-9-0"></span>2.1 Inicios de la Geolocalización

Por años, buscar información ha sido una actividad humana primordial relacionada con el manejo de enormes volúmenes de datos. Antes de la creación de Internet, recabar información había sido una actividad casi exclusiva para especialistas y expertos en manejo de datos, sin embargo en la actualidad casi cualquier persona que cuente con un equipo de cómputo o smartphone puede conocer una gran variedad de contenido que hay en la red (Andrade & Campo, 2014). Internet se ha convertido en un objeto enormemente accesible, poniendo al alcance de las personas una noción abierta e incomparable de información sobre su ambiente (Hernandez, Gonzalez, & Jones, 2011).

En el año 2003, la empresa Google empezó a trabajar en un producto llamado "Búsqueda por localización" (search by location), donde básicamente se ingresaba una palabra clave, dirección o Código Postal y Google encontraba las páginas web que coincidían. En el año 2004, se colocaron las bases para dar forma al definitivo Google Maps, adquiriendo tres empresas: Keyhole (la iniciadora del teselado<sup>1</sup> de las imágenes de satélite), Where2 (la encargada de posicionar el mapa como centro de la información) y Zidpash (una pequeña aplicación de tráfico móvil). Esto dio como base para la creación de lo que hoy conocemos como Google Earth, Google Maps y Google Maps para móviles (Quesada, 2015).

 $\overline{a}$ 

 $<sup>1</sup>$  Hacen referencia a una regularidad o patrón de figuras que recubren o pavimentan completamente una</sup> superficie plana que cumple con dos requisitos:

<sup>\*</sup>Que no queden espacios.

<sup>\*</sup>Que no se superpongan las figuras.

En el año 2005 Google Maps fue distribuido en los dispositivos móviles de la época, los cuáles eran dispositivos Java J2ME, Windows Mobile, Symbian, Blackberry y Palm OS. En esta primera versión ya se contaba con vista satelital y búsqueda de lugares (Ramírez, 2020). En la figura 2 se representa la vista de la aplicación Google Maps en los dispositivos móviles de la época.

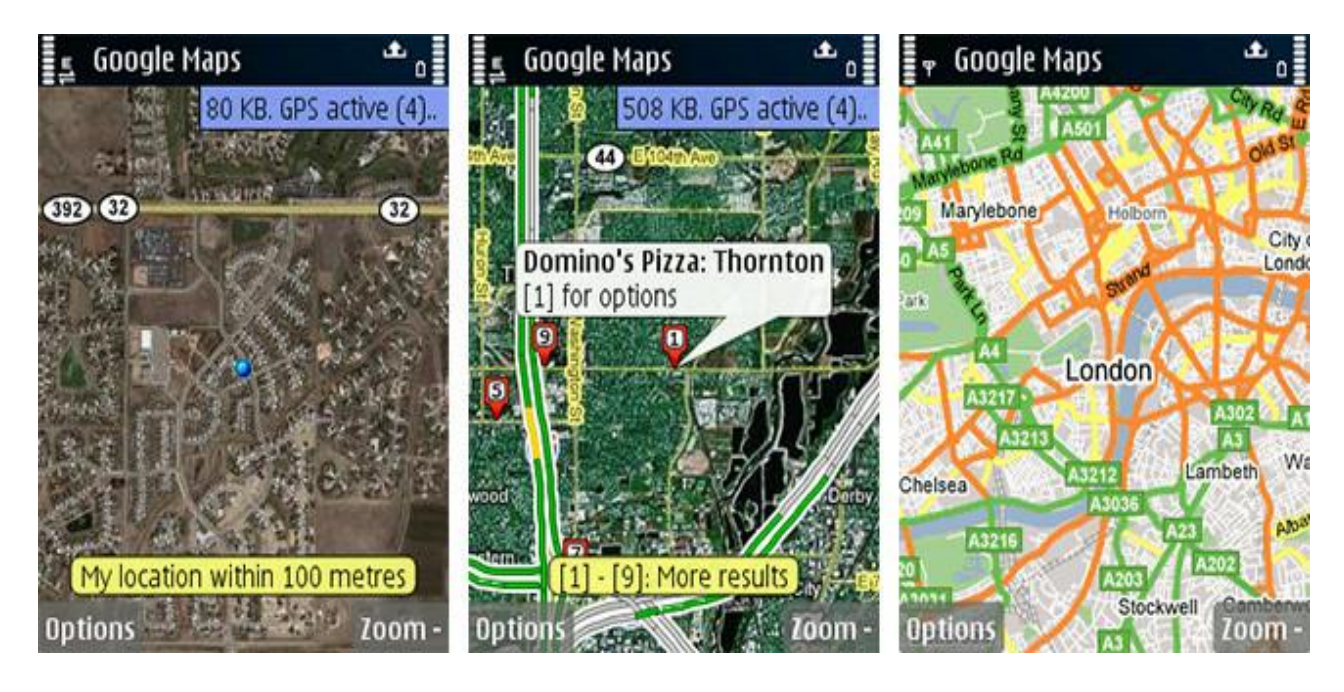

Figura 2. Google Maps en dispositivos móviles 2005 (Ramírez, 2020).

En el año 2008 junto con el primer dispositivo móvil Android, llegaba la versión de Google Maps para este sistema operativo, en la cual ya incluía mapas, direcciones, lugares y tráfico.

Desde el surgimiento la aplicación Google Maps fue bien aceptada y junto con la aplicación Google Earth poco a poco se empezó a hacer primordial en la vida cotidiana de las personas, ya que no solo permiten buscar y orientarse hacia un sitio o lugar específico, sino también explorar el mundo (sitios de interés,

arte y esparcimiento social) en 3D de la misma forma que se aprecia en la realidad desde un ordenador o mientras se desplaza el usuario (Google Earth, 2018).

Google Maps es el año 2020 es una de las aplicaciones con mejor reputación dentro del mercado, ya que el 77 % de dueños de smartphones la utilizan. Y no solo esto, sino que también es líder en aplicaciones de geolocalización, pues la utilizan como primera opción 7 de cada diez personas y cuenta con 6 veces más usuarios que el segundo lugar en este rubro, que es la aplicación Waze, también propiedad de Google (Redacción, El Comercio, 2018). En la figura 3 se presenta un ejemplo de la búsqueda en Google Maps.

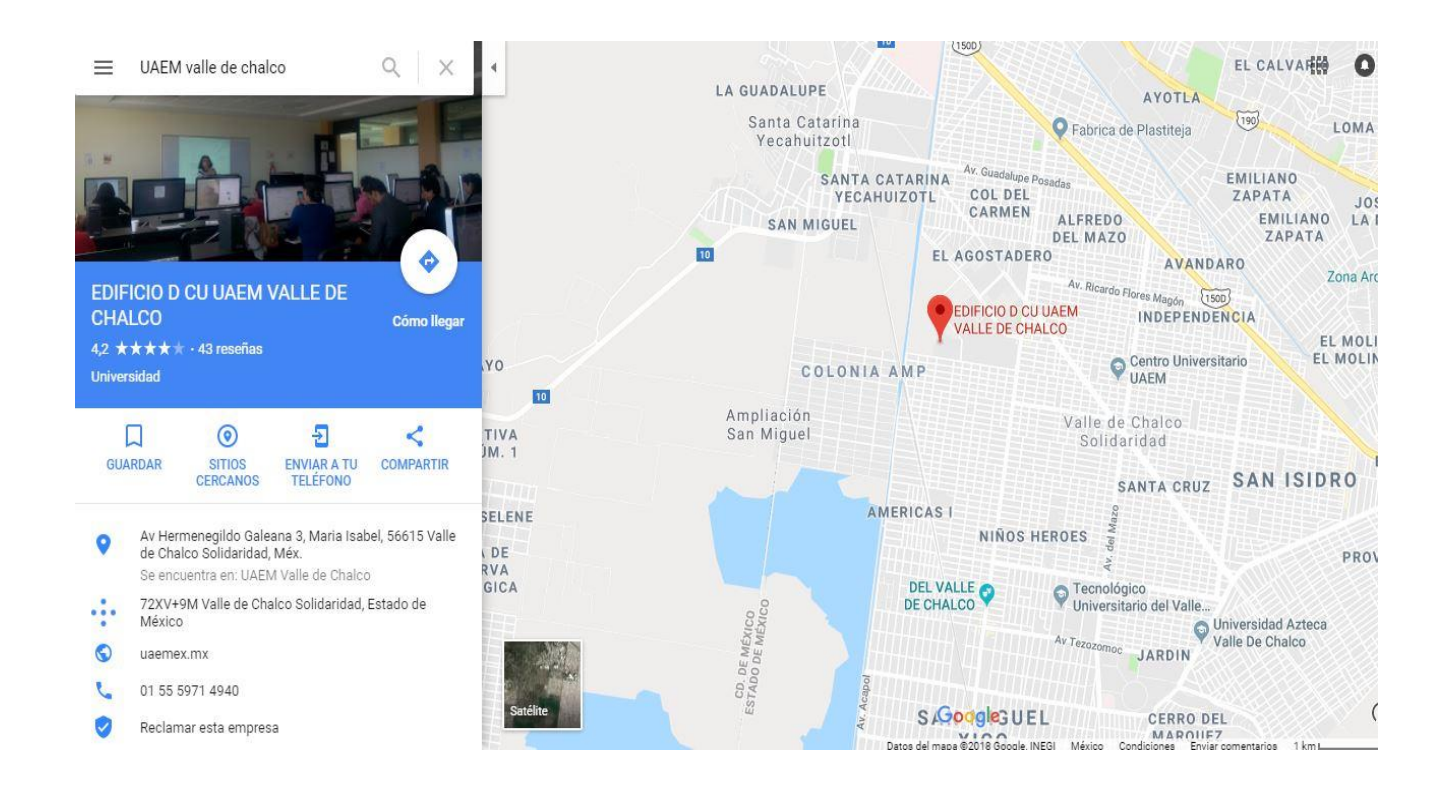

Figura 3. Búsqueda en Google Maps vía web (Google Street View, 2018)**.**

#### <span id="page-12-0"></span>2.2 Evolución de los sistemas de Geolocalización

La aplicación Google Maps ha ido evolucionando, hoy en día no solo se puede localizar un lugar y ver la ruta que se tiene que hacer para llegar a este punto, se cuenta con la asombrosa capacidad de conocer centros comerciales, museos, centros de ciudades, pueblos mágicos entre otros múltiples lugares de México externa e internamente a través de recorridos virtuales lo que permite tener acceso a lugares que por cuestiones diversas no se podrían conocer.

En la actualidad la aplicación de google Maps se encuentra integrada con otras aplicaciones o servicios como son Uber, Spotify, incidencias de tráfico o el asistente de google, lo que permite un entorno completo en la búsqueda de lugares y recorridos virtuales.

Todos estos avances no hubieran sido posibles sin la evolución que han tenido las diversas tecnologías que se ocupan para el mapeo de estos sitios culturales y de interés. En la figura 4 se representa la vista de la aplicación Google Maps en un dispositivo Android versión 2020.

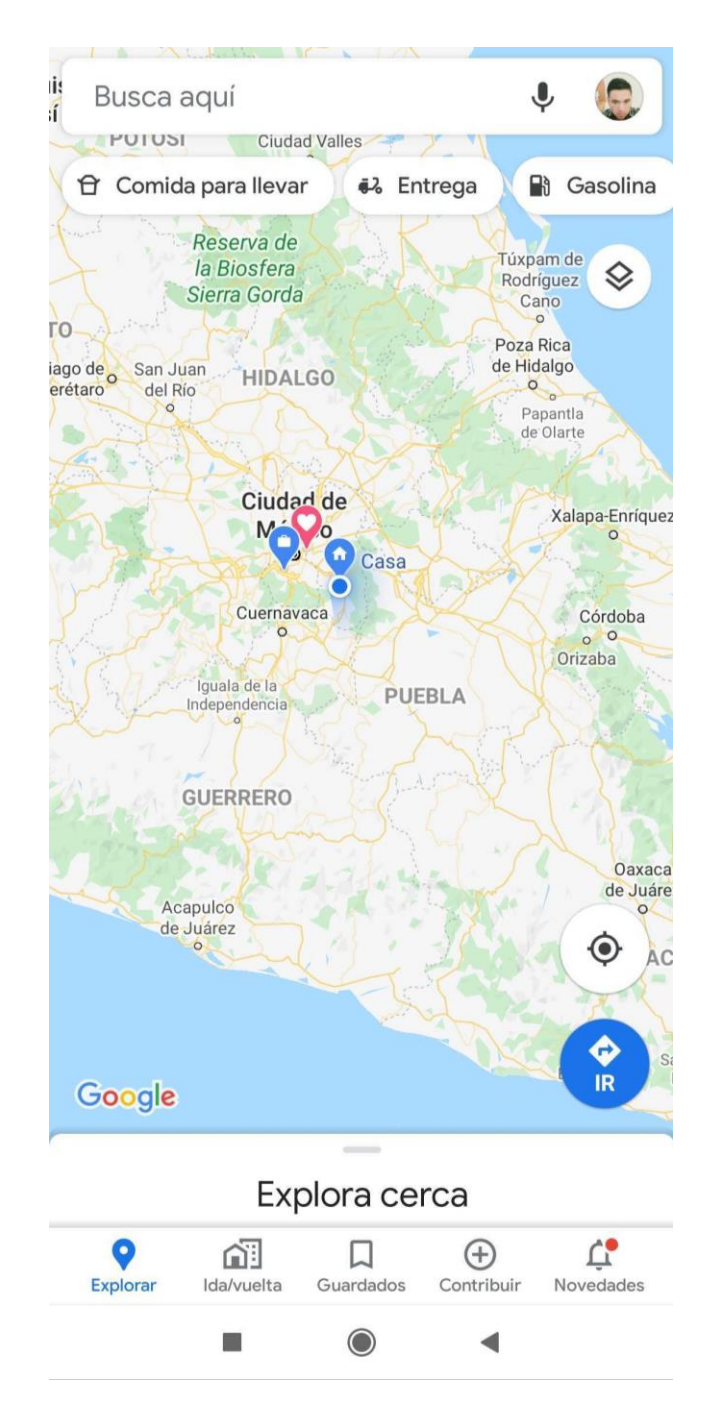

Figura 4. Vista google Maps dispositivo Móvil (Google Maps, 2020)

#### <span id="page-14-0"></span>2.3 Recorridos Virtuales en Google Maps

Explorar virtualmente los puntos de referencia mundiales, descubrir maravillas naturales y caminar por lugares como museos, estadios, restaurantes y pequeñas empresas no sería posible sin Google Street View.

Son impresionantes las vistas que se puede obtener buscando algún lugar de interés en la aplicación de Google Maps, con lo cual no es necesario estar físicamente en una ubicación para poder obtener información de algún sitio en específico. En la figura 5 se presenta un ejemplo de la búsqueda en Google Maps vía Web.

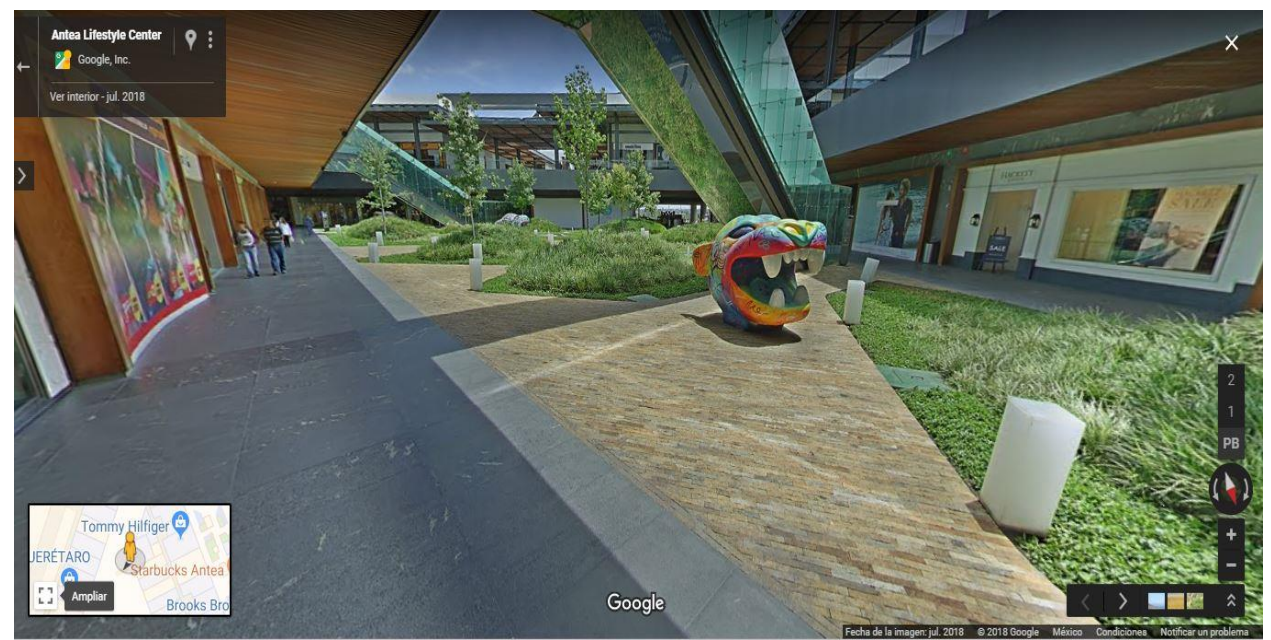

Figura 5. Búsqueda en Google Maps vía web (Google Street View, 2018)**.**

Con lo anterior previamente descrito, es posible mencionar que el trabajo que se desempeña en el área de Street View (Google), donde el sustentante se desempeña como Operador de equipo es fundamental para Google Maps ya que permite empezar todo el proceso de virtualización de sitios, teniendo un impacto que se puede apreciar con cada usuario de smartphone y de equipo de cómputo al observar la aplicación o acceder vía web a Google Maps, así como los resultados que muestran diversas opciones para geolocalizar un lugar o realizar recorridos virtuales a una infinidad de sitios.

## <span id="page-16-0"></span>**III.DESCRIPCIÓN DEL PUESTO O EMPLEO**

<span id="page-16-1"></span>3.1 Experiencia en el área Special Collect

La experiencia del sustentante es como Operador de equipo de Google área de Street View; Special Collect, el puesto requiere de un profesional con conocimientos en el área de TI para el manejo de equipo especializado el cual sirve para realizar tomas fotográficas de 360 °.

Una de las funciones principales que se realiza por el sustentante es la que se describe a continuación:

-Conocida en el área como "Colecta"<sup>2</sup> consiste en el punto inicial de realizar un recorrido virtual, avalado por la empresa Google y el contacto en sitio de la institución o empresa donde se realizara el recorrido.

Este puesto dentro de la empresa Google no solo requiere un profesionista con conocimiento en el área de TI, además este mismo individuo debe cumplir con ciertas características de actitud y servicio con las personas que lo rodean, a continuación se listan unas normas generales solicitadas directamente por Google (Google Special Collect, 2016):

 $\overline{a}$ 

<sup>2</sup> La función de "Colecta" es la grabación, o el recoger datos, en un lugar. Cada vez que la cámara está encendida (grabación de PANOS) con la intención de utilizar los datos para cargar las imágenes, lo llamamos una Colecta o en inglés "Collect".

#### **Cooperación, responsabilidad y profesionalismo:**

○ Comportarse siempre de una manera profesional.

○ Nunca desconcentrarse durante la colecta de imágenes.

○ Presentar una actitud positiva y simpática a la hora de hablar con los partners<sup>3</sup> o con el público.

○ Nunca llegar con retraso a las citas con los partners.

○ En caso de cualquier retraso o cualquier problema con el equipo técnico, las condiciones atmosféricas, etc., contactar inmediatamente con el Líder de Operaciones.

○ Revisar toda la información proporcionada por el Líder de operaciones antes de llegar a la colecta.

o Llegar a la colecta con 4 baterías cargadas y unos cuantos SSDs<sup>4</sup>.

○ Rellenar a tiempo los documentos en Google Forms proporcionados por el Líder de operaciones.

○ Después de cada colecta informar al Líder de operaciones sobre los números de serie de los SSD utilizados durante la colecta.

○ No exponerse a situaciones peligrosas.

 $\overline{a}$ 

○ No exponer a situaciones peligrosas el equipo técnico, las herramientas o personas de su alrededor.

<sup>3</sup> Socio de empresa externa a Google con el cuál se realizan gestiones para poder realizar tomas fotográficas dentro de una ubicación.

<sup>4</sup> Las siglas SSD significan solid-state drive y en español se le denomina disco o unidad de estado sólido que sirve para almacenar datos.

Para el equipo de Special Collect siempre es un tema de vital importancia y prioritario la seguridad por esta razón se tienen ciertas normas que se deben seguir, a continuación, se nombran algunas:

El Operador debe contactar con el Líder de operaciones siempre que se encuentre en una situación peligrosa.

El Operador debe contactar con el Líder de operaciones siempre que considere que el equipo técnico, las personas de su alrededor o las imágenes captadas pueden ser dañados.

El Operador tiene que mantenerse informado acerca de todos los factores que puedan influir en el proceso de colecta de imágenes (el tiempo, el tipo del terreno, la presencia de los animales salvajes, etc.). Todas estas informaciones pueden ser proporcionadas por el Partner.

En las áreas de escasa cobertura de red el Operador tiene que contactar con el Líder de operaciones antes de empezar la colecta para determinar un protocolo de emergencia.

Si dos operadores están trabajando juntos, tienen que dividir la tarea entre ellos para que la colecta les resulte más fácil y para que cada uno pueda descansar a lo largo del día.

El Operador tiene que informar tanto al Partner como al Líder de operaciones sobre el itinerario que piensa hacer para efectuar la colecta.

El Operador tiene que vestirse de una manera apropiada a las condiciones en las que se efectuará la colecta de imágenes.

● El Operador debe llevar consigo su equipo de seguridad.

Como Operador de equipo se tiene que estar en contacto directamente con un gran número de personas durante la colecta, esto debido a que la mayoría de sitios que se colectan son lugares públicos o zonas donde hay flujo de personas constantemente por esta razón es muy probable que el Operador tenga que contestar a las preguntas del público.

Incluso los Partners, a pesar de ya haber sido contactados directamente por Google, pueden tener algunas preguntas acerca del proyecto Street View (Special Collect) o acerca del equipo técnico que se utiliza. Es primordial contestar a todas esas preguntas de una manera cortés y profesional. A continuación se describen algunas preguntas frecuentes, junto con las posibles respuestas que el Operador de equipo debe conocer:

• ¿Qué es esta mochila?

Es Google Trekker y sirve para sacar imágenes panorámicas para Google Maps.

• ¿Cómo funciona?

Pueden encontrar informaciones más detalladas acerca de los vehículos Google Street View en la página web de Street View Special Collects.

• ¿Qué otros sitios han grabado y qué más sitios se van a grabar?

Lo siento mucho, pero estas informaciones son confidenciales, ya que queremos proteger la privacidad de todos nuestros Partners. Si están interesados en qué sitios visitamos en el pasado, les invito a visitar la Galería Street View.

El Operador no tiene que sentirse presionado para contestar a las preguntas del público general. Siempre es mejor contestar "No lo sé" si no se sabe la respuesta a las preguntas del público. La solución más segura es simplemente indicar la página web del proyecto Street View como fuente de informaciones complementarias acerca del proyecto de Google Street view Special Collect.

Si el Partner sigue teniendo dudas o preguntas acerca del proyecto Street View, una buena solución es contactar al Líder de operaciones. Si el Partner quiere que se graben más sitios de los inicialmente previstos, quiere saber cuándo las imágenes estarán disponibles en Internet o quiere publicar una información acerca del proyecto de Google en la prensa u otros medios de comunicación, el Líder de operaciones es la única persona con quien el Partner debe discutirlo. El Operador debe concentrarse en sus tareas principales, o sea captar imágenes y asegurarse de que no está poniendo en peligro a sí mismo o al equipo técnico Google Street View.

Por la naturaleza de las actividades de colecta de imágenes y soporte de las herramientas informáticas en sitio siempre es necesario contar con protocolos de emergencia para cualquier situación que salga de los parámetros establecidos a continuación se enlistan algunos de ellos:

- Teléfono Google:
	- o El Operador tiene que cargar las baterías del móvil antes de empezar la colecta.
	- o El Operador debe siempre llevar el móvil consigo.
- Líder de Operaciones:

○ El Operador tiene que recibir los datos de contacto del Partner por parte del Líder de operaciones.

- Telefonos de emergencia:
- Llamar al 911 en caso de cualquier emergencia.
- Contactar con el Líder de operaciones.

○ Obtener todos los datos de contacto necesarios antes de empezar la colecta.

Siempre es importante contar con todos los instrumentos necesarios antes de empezar las actividades en sitio a continuación se desglosan algunos de ellos:

Permisos necesarios:

○ El Líder de operaciones tiene que proporcionar al Operador todos los permisos necesarios.

Durante la colecta:

○ El Operador tiene que llevar consigo su equipo móvil para capturar en Google Docs todas las informaciones adicionales proporcionadas por el Partner.

○ El Operador tiene que sacar imágenes del Trekker Android Interface y de PFree Interface al empezar y al terminar la colecta.

● Mapas y planos:

○ El Operador debe llevar consigo un plano o mapa impreso en caso que no sea posible utilizar el GPS por falta de señal.

○ El Operador debe llevar una o varias copias de los planos en archivo .kmz en memoria USB en caso de ser necesario.

#### **Privacidad:**

La información acerca de los detalles de las operaciones Street View, tanto como la información acerca de las colectas futuras o pasadas es estrictamente confidencial. La política de privacidad de Google tiene por objetivo proteger nuestros Partners y la compañía que representamos. La fuga de información puede poner en peligro tanto el éxito del proyecto, como la posición del Operador.

Por último se cuentan con algunas normas generales al término de la colecta que se mencionan a continuación:

- $\checkmark$  Una vez terminada la colecta se procede a apagar el equipo (Trekker/ PFree).
- $\checkmark$  Antes de sacar las baterías es importante esperar que el equipo (Trekker/ PFree) esté apagado completamente, esto es, cuando no tiene ninguna luz encendida.
- $\checkmark$  Antes de guardar el equipo, revisar que se encuentren en estado óptimo todos los componentes.
- $\checkmark$  Etiquetar disco correctamente como se aprecia en la figura 6.
- $\checkmark$  Guardar y revisar que no falte nada.
- $\checkmark$  Informar al Líder de operaciones las colectas realizadas, desplazamientos, etc.
- Carga las baterías del equipo (Trekker/ PFree) en las oficinas de Google México o en la habitación del hotel si el Operador se encuentra fuera de la ciudad de México.

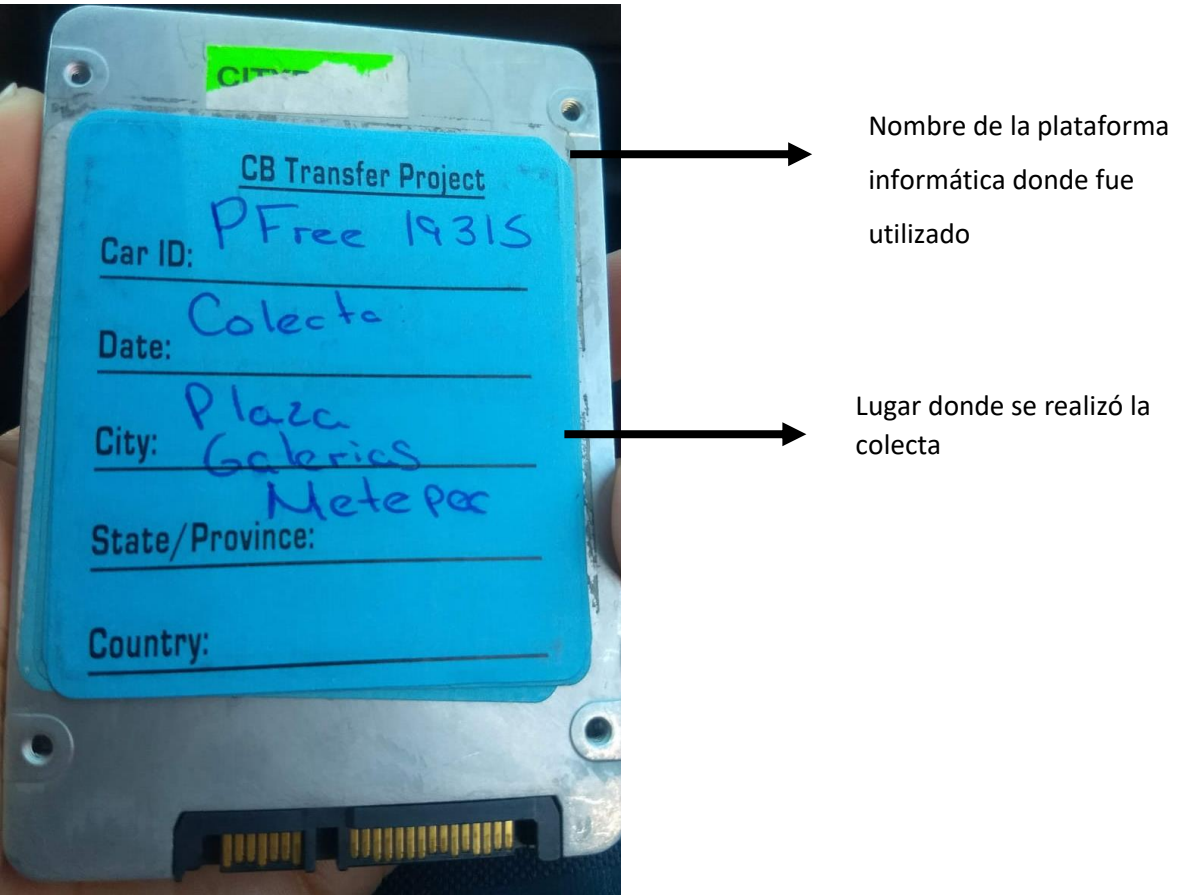

Figura 6. Etiquetado disco duro de estado sólido (Google Special Collect, 2016).

Las herramientas informáticas que se manejan en el área son dos:

- **↓** Google Trekker
- **↓** Google PFree (Trolley

#### <span id="page-24-0"></span>3.2 Google PFree

El equipo que se maneja es el PFree o también conocido como Trolley. En la figura 7 se muestra el equipo PFree directamente en colecta.

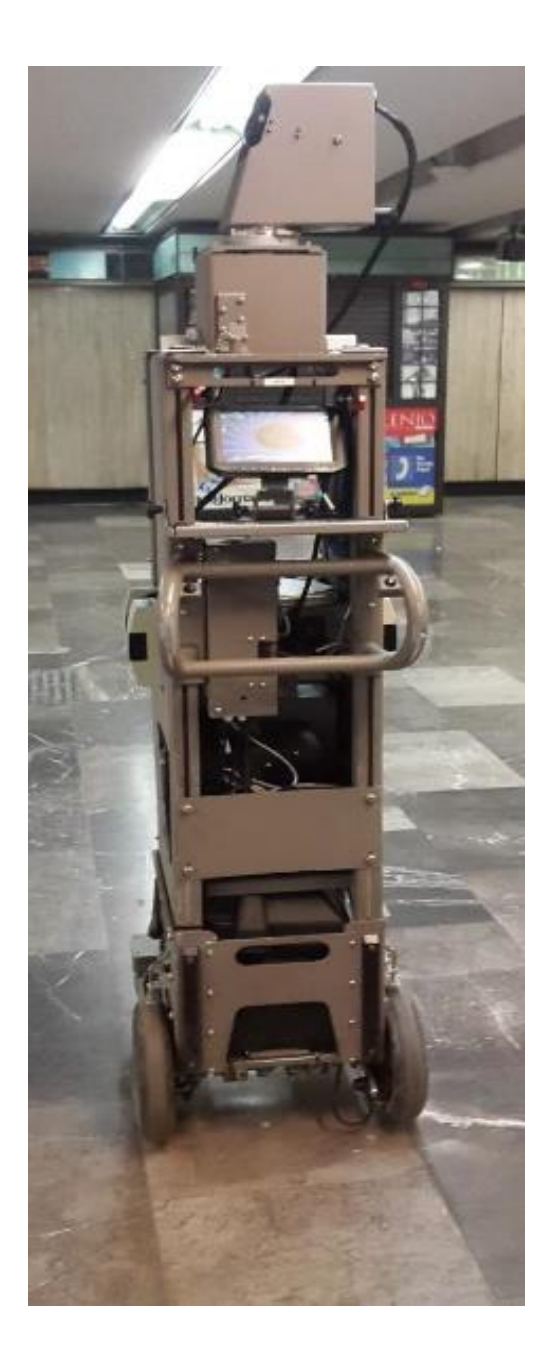

Figura 7. PFree Google (Google Special Collect, 2016)

Este equipo es básicamente un carrito de empuje de cuatro ruedas, sus componentes principales son:

- Chasis de aluminio
- 3 Laser Buscadores de rango
- Computadora (PFree: JiPFreeBox. Carretilla R7: JiBox)
- **Monitor y teclado**
- GPS / IMU (unidad de medida inercial)
- Box Caja de baterías (vacía, sin baterías)
- Ruedas de goma con rodamientos de acero.
- **Un interruptor Ethernet**
- **PFree Cámara**
- Disco duro el cual puede ser SSD o HDD

Este equipo también incluye accesorios adicionales que se enlistan a continuación y que se ilustran en la figura 8:

- Batería AGM
- Convertidor para disco de Estado sólido (SSD)
- **Memoria USB**
- **Módem USB**

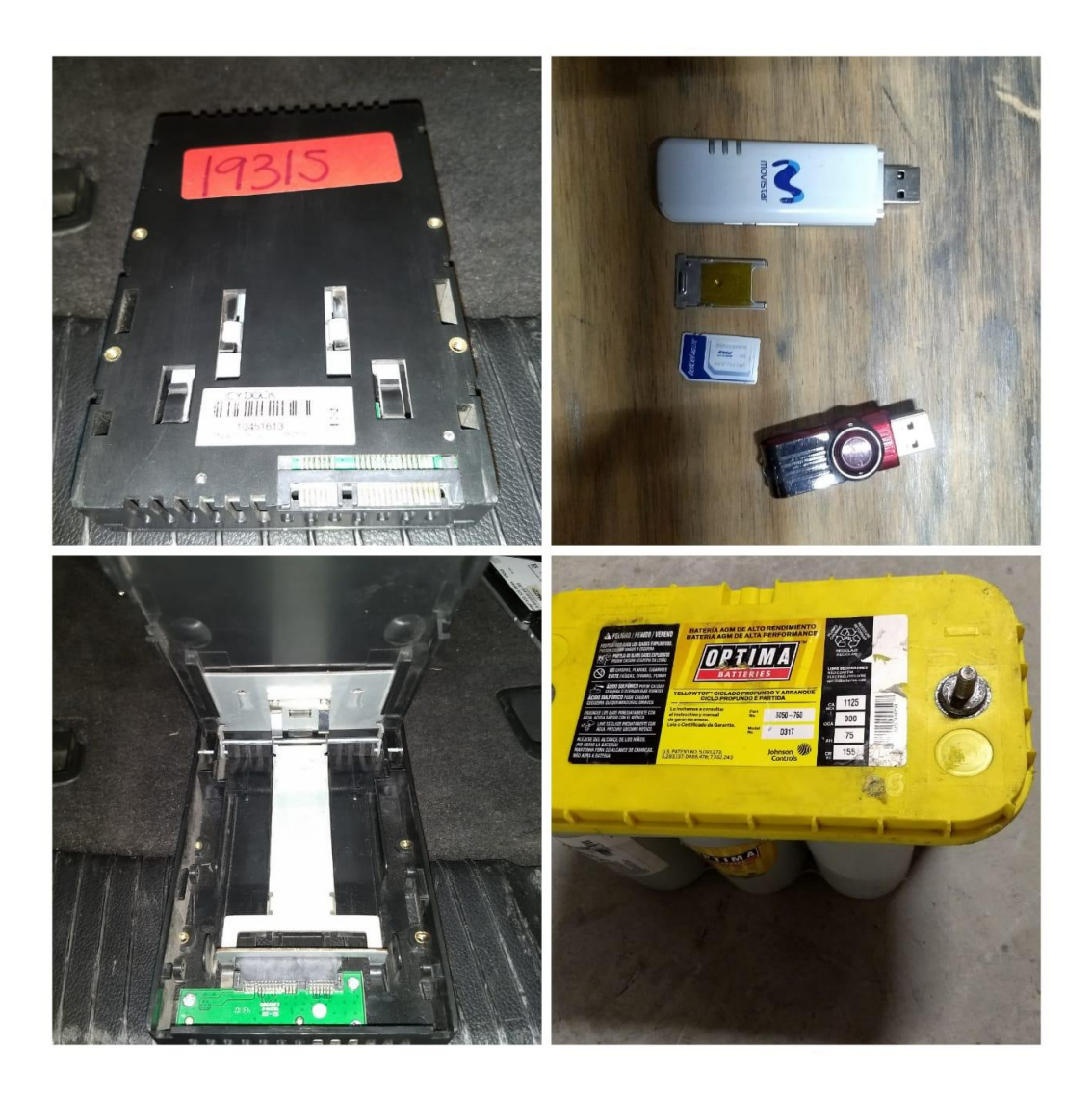

Figura 8. Accesorios PFree (Google Special Collect, 2016).

El PFree se ocupa para la recolección de imágenes de 360 grados una muestra de una captura sin edición está representada en la figura 9 en la cual se pueden ver las cuatro tomas realizadas por el obturador de la cámara del equipo.

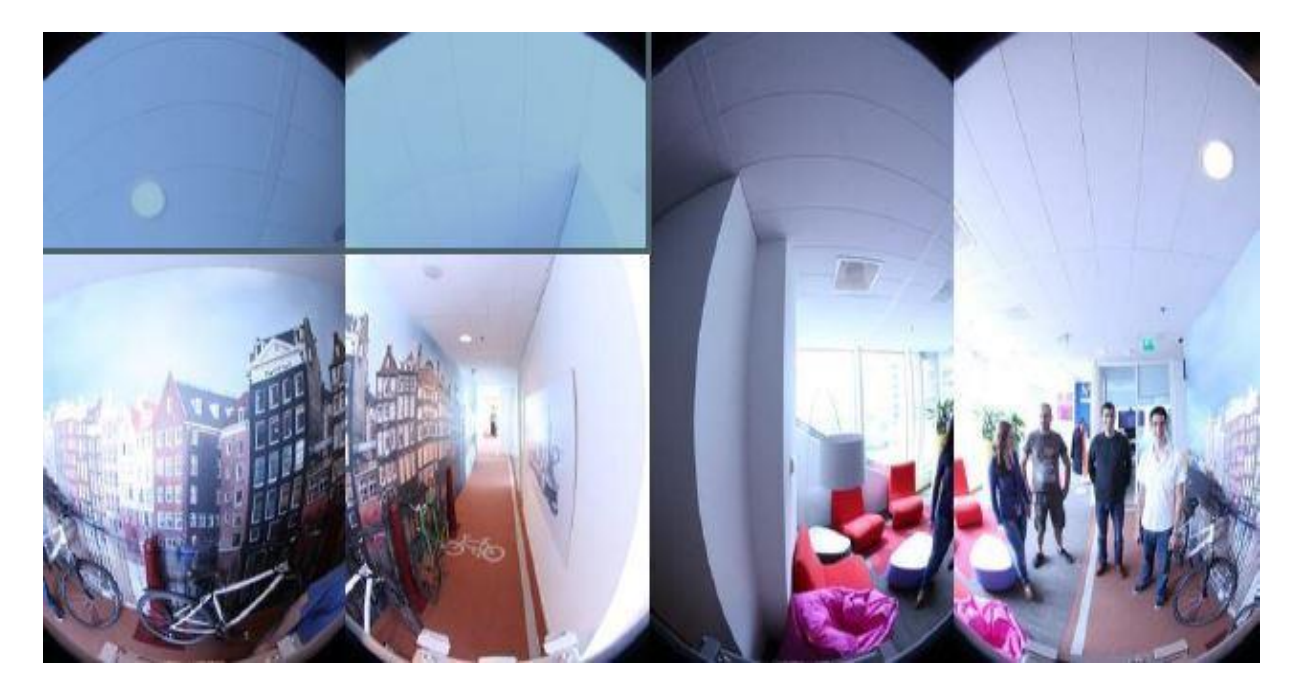

Figura 9. Panorámicas antes de edición (Google Special Collect, 2016).

Una vez tomadas las panorámicas son agregadas al archivo .kmz, el cual es un plano que ya contiene las coordenadas exactas del sitio que se está colectando, toda esta información se va guardando en un disco duro de estado sólido para posteriormente realizar su edición y subida a las plataformas de Google. En la figura 10 se representa la visualización en el monitor de PFree de una colecta realizada.

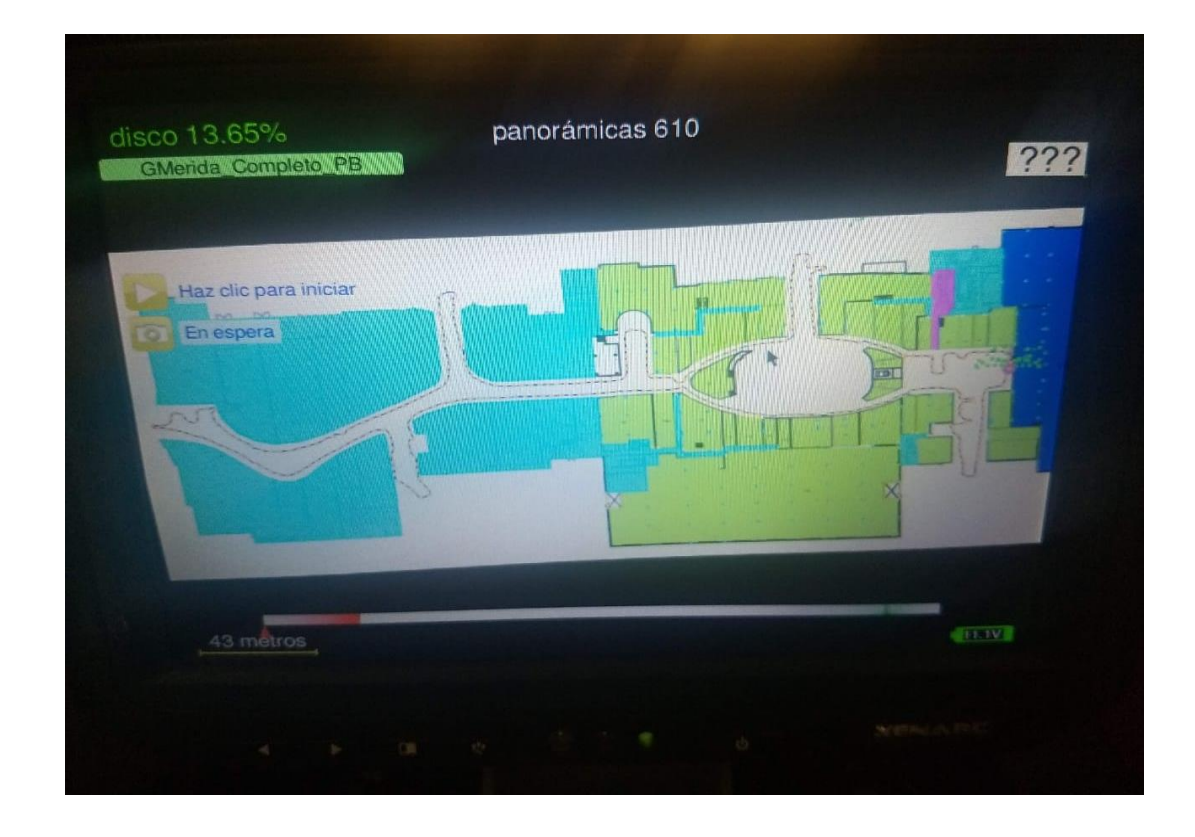

Figura 10. Visualización en Monitor de PFree de Plano en archivo .kmz con recorrido (Google Special Collect, 2016) .

El equipo PFree se utiliza para la recolección de imágenes panorámicas en lugares donde se cuenta con una iluminación artificial ya que el equipo ajusta los parámetros de luz para obtener imágenes con una buena resolución e iluminación aunque las condiciones sean de poca luminosidad.

Esta herramienta tecnológica corre en un ambiente gráfico bajo el Sistema Operativo Ubuntu 12.10 personalizado especialmente para ser utilizado únicamente con el equipo PFree.

Ubuntu es un Software Libre ya que cumple ciertas características que se enlistan a continuación:

- Libertad para la ejecución del programa, con cualquier proyecto y sin restricciones.
- Libertad para alterar el programa para aplicarlo a sus necesidades o para estudiar su funcionamiento.
- Autonomía para redistribuir copias, tanto gratuitamente como cobrando por ellas.

Por ser Ubuntu un Software Libre este tiene algunas ventajas por las cuales es el elegido para administrar este dispositivo entre las más destacadas se encuentran:

- La disponibilidad del código fuente y la autonomía para modificarlo activan un proceso ilimitado de mejoras del software.
- El derecho a utilizar el software sin prohibiciones de uso, combinado con la redistribución del mismo, asegura una gran cantidad de usuarios potenciales.
- Los derechos o libertades no son nada más que eso y no se obliga a que sean llevados a cabo. Es decir, si una empresa realiza un desarrollo libre a medida para un cliente, él cliente recibirá el código y los ejecutables sin que ninguna de las partes tenga obligación de publicar la aplicación en otro medio.
- Nadie tiene el mando de restringir como el software es usado.
- Manejando medios como Internet, el software libre se convierte en una ideología que consigue aproximar la tecnología a cualquier punto del planeta (Cuaresma, 2018)

El administrador (Operador) de la herramienta informática tiene que conocer el funcionamiento a nivel de Software para poder operar de forma correcta el equipo.

Al ingresar un disco duro por primera vez en el equipo, el sistema procede a formatearlo como se observa en la figura 11, con esta acción este disco duro no puede ser utilizado en ningún otro equipo del área hasta que sea formateado nuevamente después de realizar las colectas correspondientes.

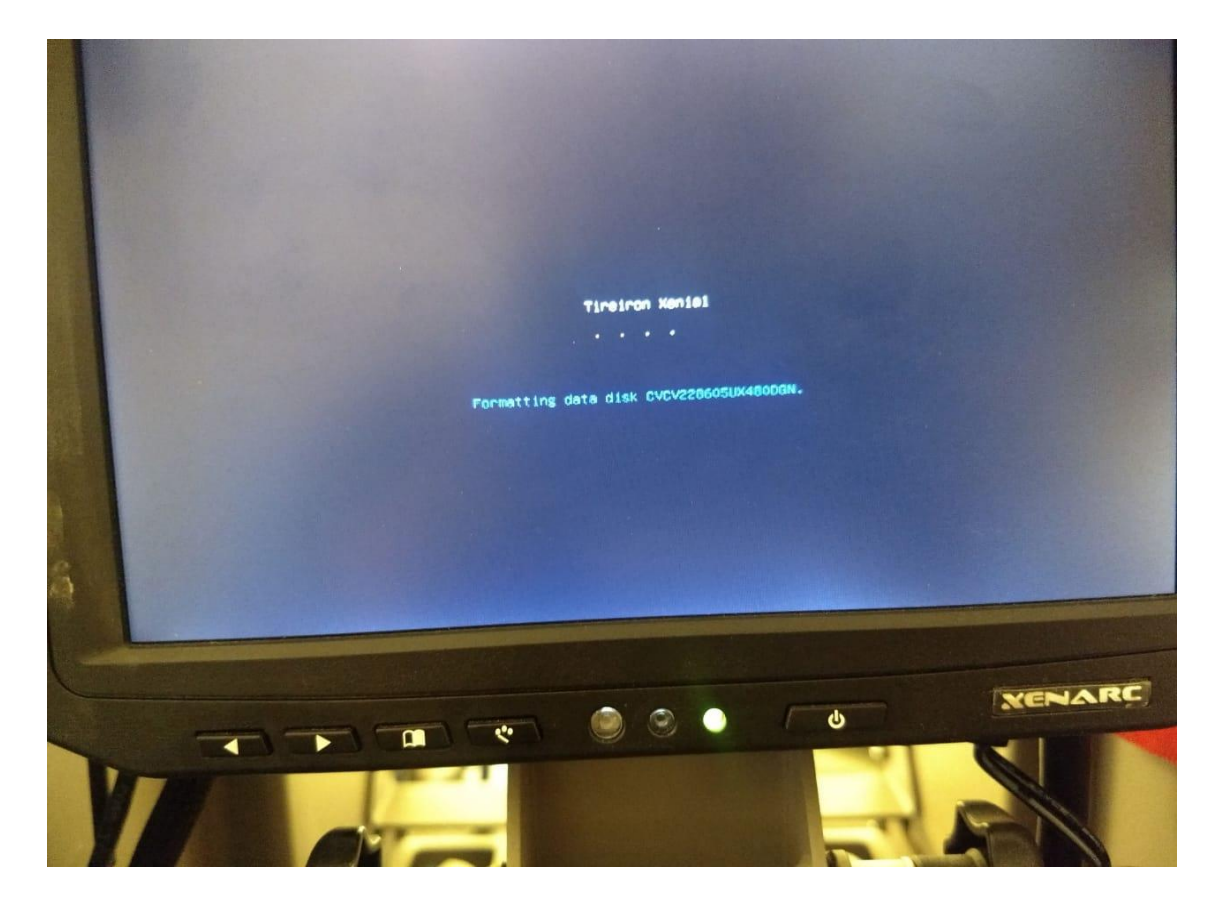

Figura 11. Formateo de disco duro de estado sólido (Google Special Collect, 2016).

Posteriormente el sistema solicita ingresar una clave o PIN de Operador como se muestra en la figura 12. Este PIN debe ser entregado al operador directamente por el Líder de operaciones, y debe ser ingresado de forma correcta ya que de acuerdo a este se configura el equipo en cuanto a idioma y a ubicación.

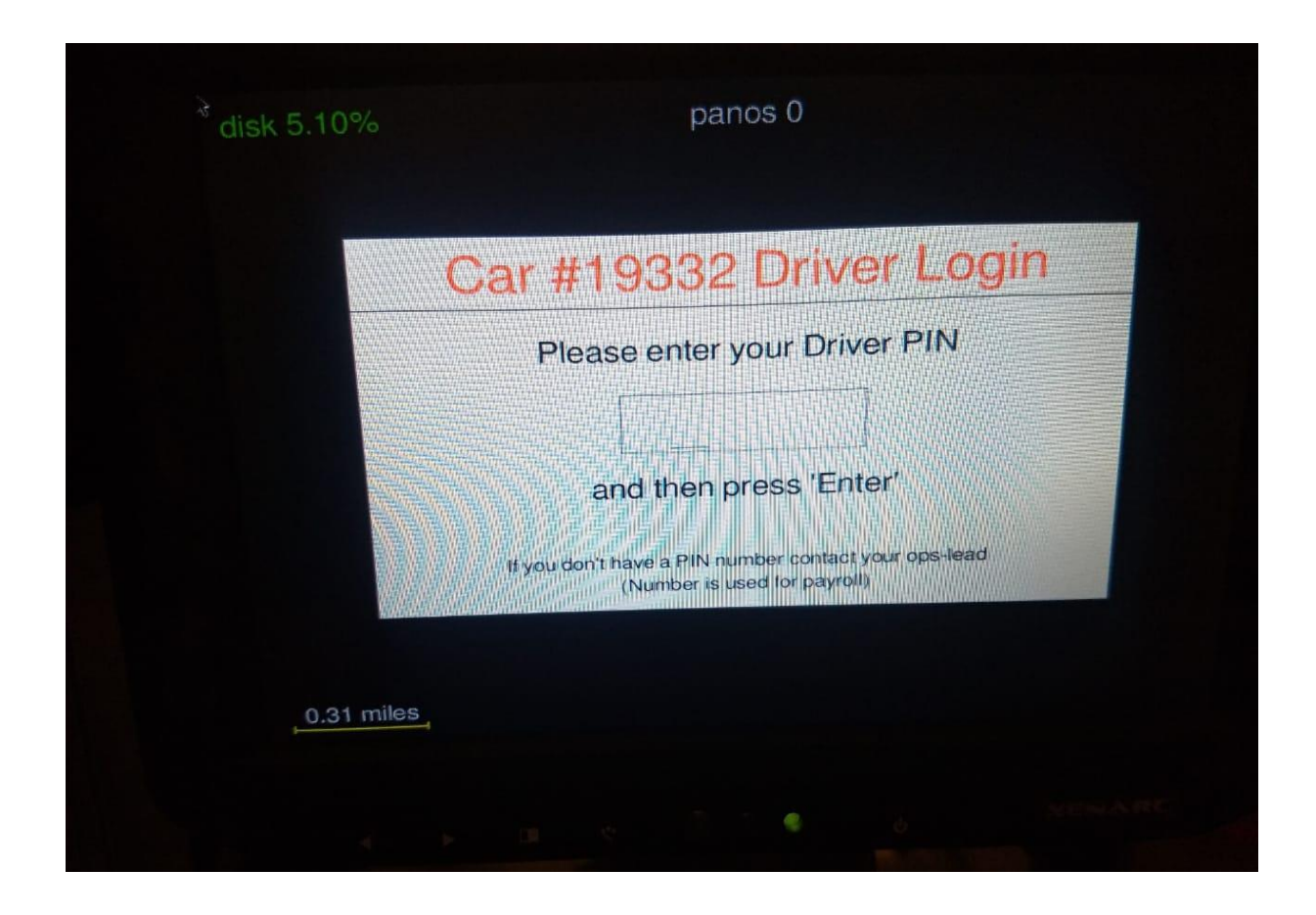

Figura 12. Pantalla para ingresar PIN (Google Special Collect, 2016).

Una vez ingresado el PIN de usuario el sistema manda a la pantalla principal como se muestra en la figura 13. En la cual se cargan los planos que se encuentran en la memoria USB en formato .kmz, una vez cargado el plano este queda registrado directamente en el disco duro del equipo y se puede iniciar la colecta.

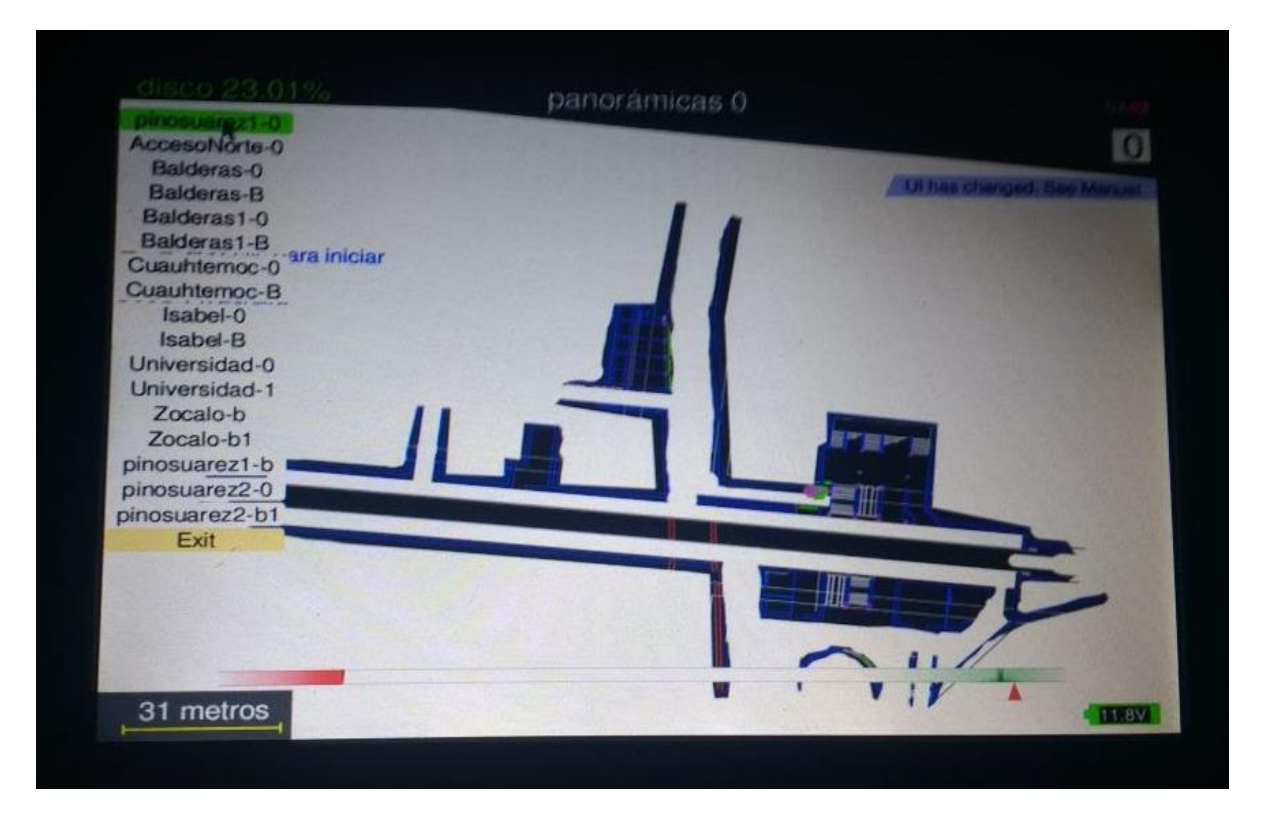

Figura 13. Pantalla principal de equipo PFree (Google Special Collect, 2016).

Esta pantalla también indica el porcentaje del disco duro que está ocupado, los metros recorridos, las panorámicas tomadas y el porcentaje de batería; en la cual el indicador en verde muestra una carga optima, el indicador en color naranja una carga mediana y el indicador en rojo una descarga de la batería enviando un mensaje de falla de comunicación de componentes del equipo como se muestra en la figura 14, por lo que en esta situación lo recomendable es un cambio de batería y la carga de la batería descargada.

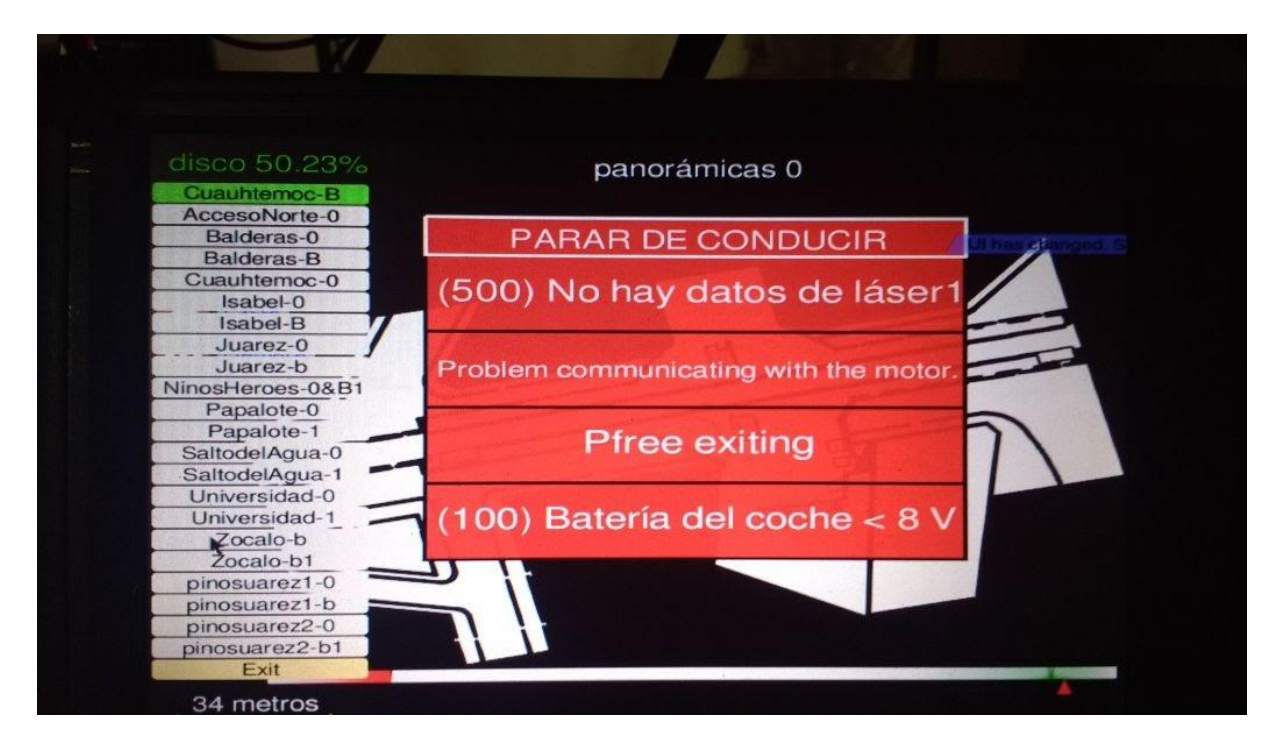

Figura 14. Mensaje Batería Baja (Google Special Collect, 2016).

En el equipo PFree es necesario constantemente el monitoreo de sus componentes para validar que se encuentren trabajando de forma correcta o validar si algún dispositivo presenta alguna falla, el monitoreo de la cámara, los GPS y los láseres se realizan presionando la tecla F2 en el teclado del equipo, en la figura 15 se muestran dichos dispositivos trabajando de forma correcta ya que se encuentra en indicador en color verde, cabe mencionar que cuando alguno de estos presenta falla el indicador cambia a color rojo y es pertinente resetear de forma manual dando click en la opción del dispositivo que presente la falla.

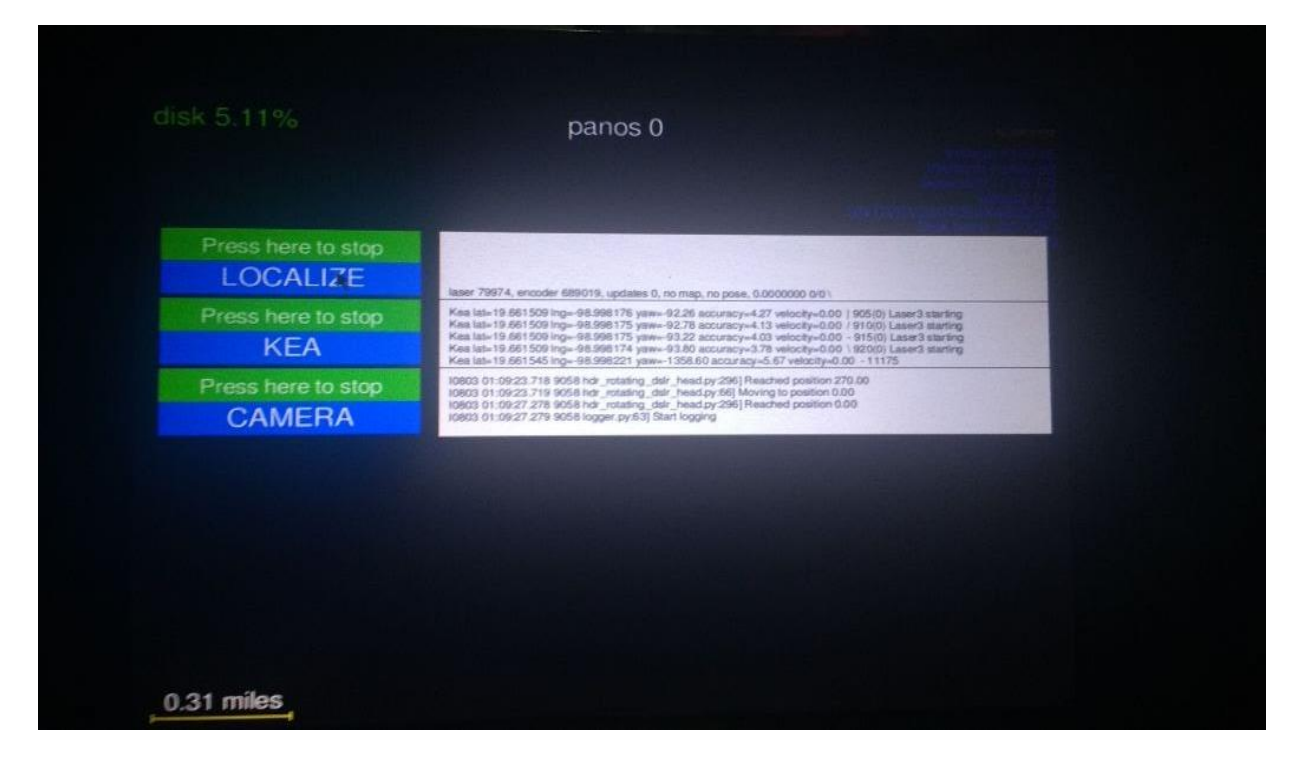

Figura 15. Dispositivos trabajando de forma correcta (Google Special Collect, 2016).

Constantemente el equipo PFree recibe actualizaciones para corregir fallas o hacer más eficiente su funcionamiento. Estas actualizaciones periódicas se realizan con la conexión del dispositivo móvil (smartphone) mediante cable USB al equipo PFree en uno de sus puerto USB , el smartphone se coloca en modo anclaje a Red USB como se muestra en la figura 16.

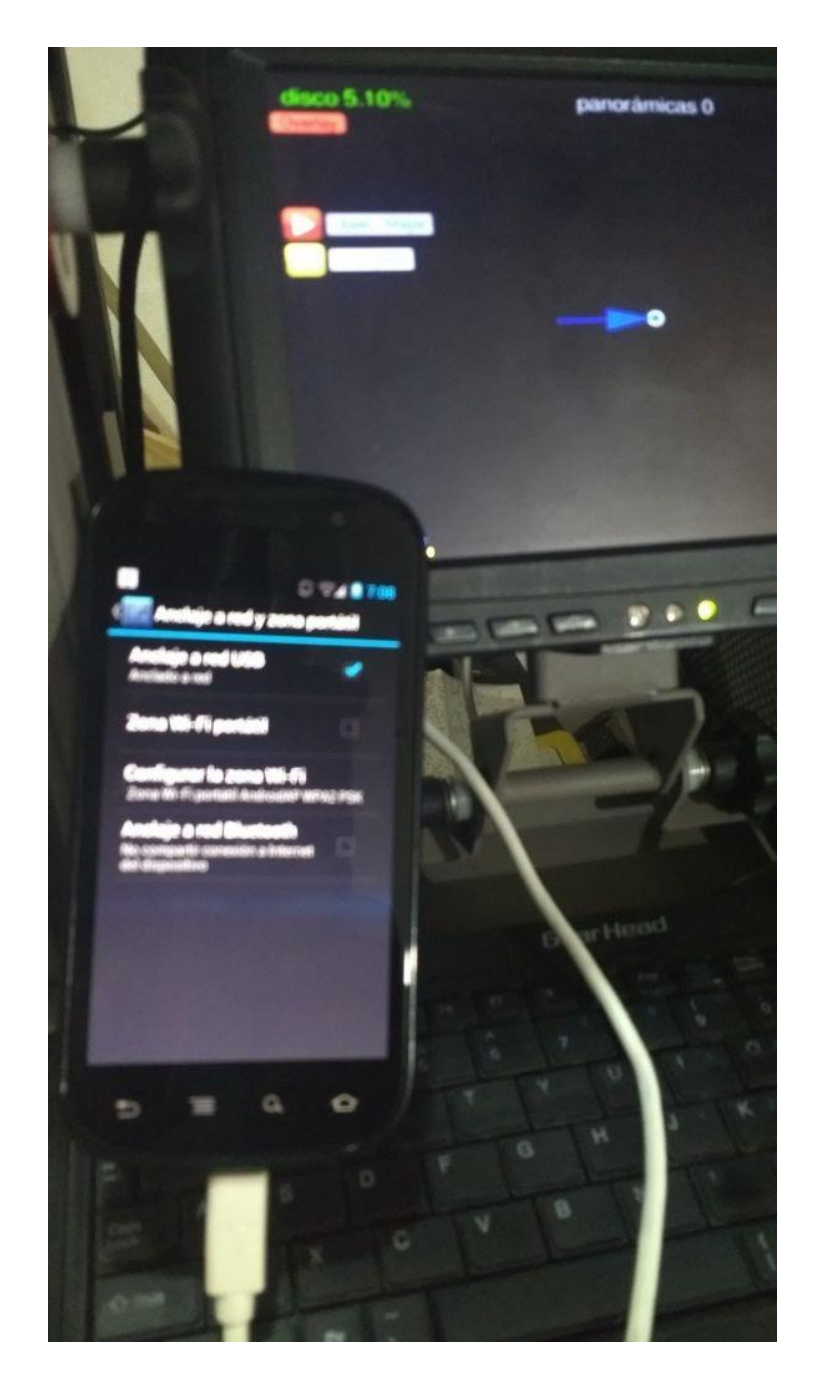

Figura 16. Actualización de equipo PFree (Google Special Collect, 2016).
### 3.2 Google Trekker

Otro de los equipos que se utilizan en el área de Special Collect es el Trekker el cual es una mochila equipada con una cámara fotográfica Street View. Google Trekker permitirá al Operador sacar imágenes panorámicas en todos los sitios que no pueden ser accedidos con otros vehículos Google. Estas imágenes, una vez publicadas en los servicios Google Maps y Google Earth, permitirán a los usuarios explorar virtualmente los sitios tales como rutas de senderismo, castillos, monumentos, zonas arqueológicas, Centros comerciales, museos entre otros. En la figura 17 se representa el equipo Trekker encendido y listo para ser colocado en el operador.

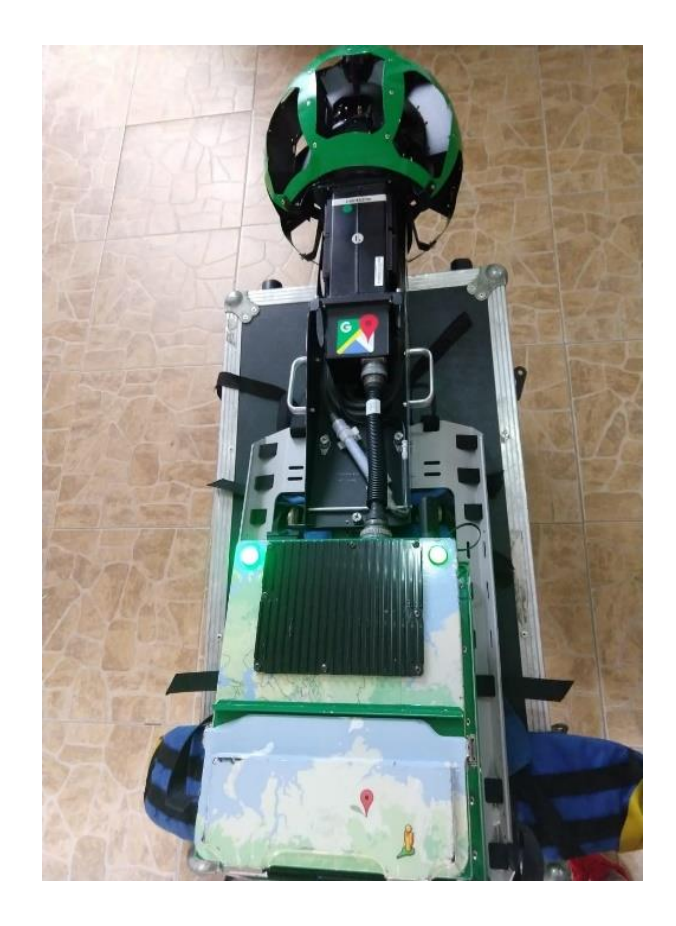

Figura 17. Google Trekker (Google Special Collect, 2016).

Algunos de los componentes principales del Google Trekker son los siguientes:

- T-Box: Plataforma informática personalizada que contiene la placa madre del equipo, la placa de circuito impreso, el disco duro y otras partes del hardware.
- R7: Cámara hemisférica con 15 lentes que capta imágenes panorámicas.
- **Trekker Frame: Chasis del Trekker.**
- Power Cable: En la figura 18 se muestra el cable de alimentación del equipo Trekker.

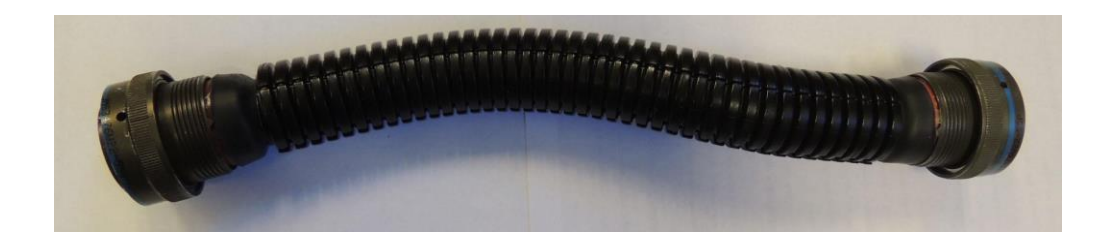

Figura 18. Cable de alimentación (Google Special Collect, 2016).

 Battery: El sistema del Trekker está alimentado por dos baterías situadas en sus compartimentos respectivos. En la figura 19 se representa una batería del equipo Trekker.

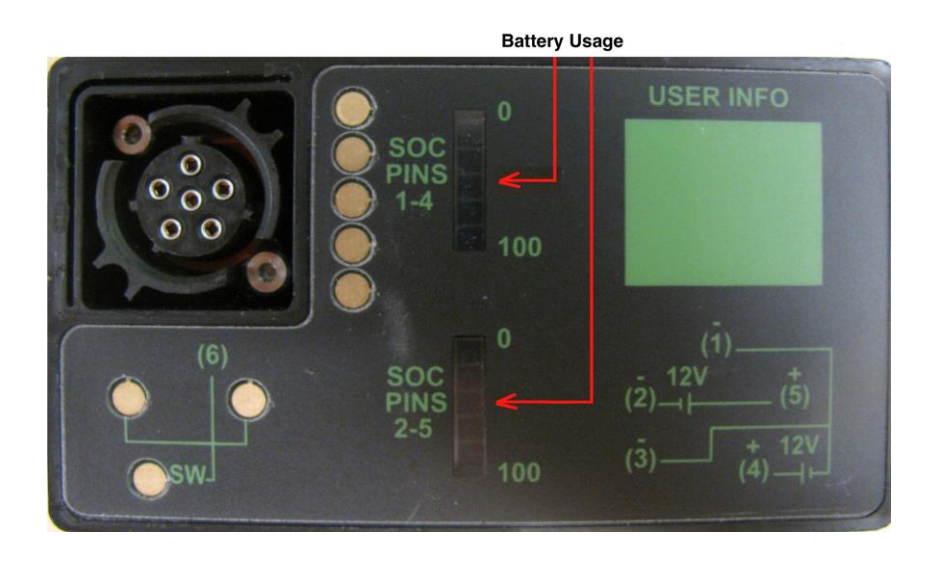

Figura 19. Batería de Trekker (Google, 2018).

 SSD: El disco de estado sólido es el dispositivo de almacenamiento del equipo Trekker, se representa en la figura 20.

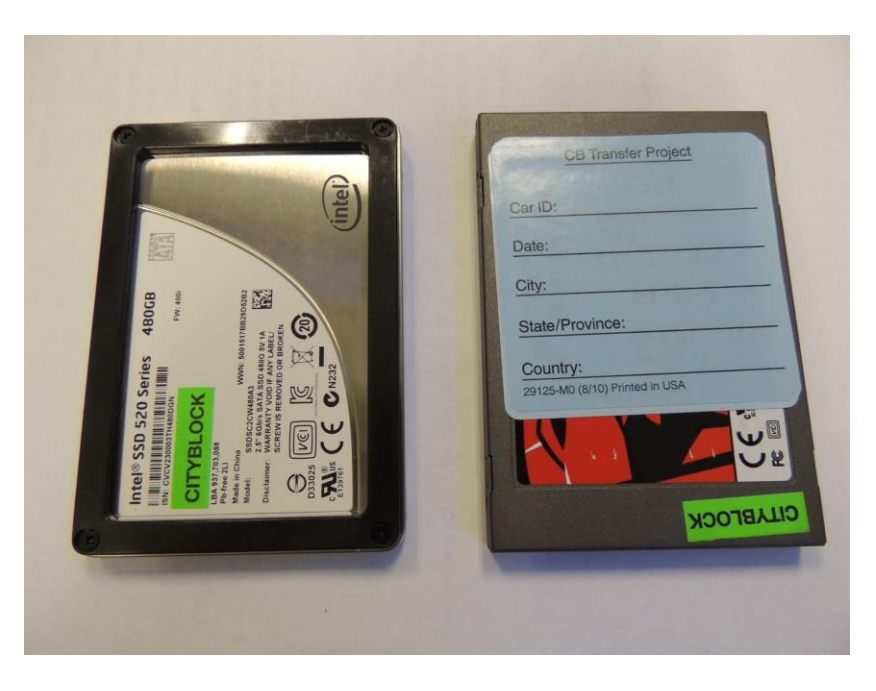

Figura 20. Disco de estado sólido (Google Special Collect, 2016).

 Trekker (Android) Phone: Teléfono Android representado en la figura 21, cuenta con la aplicación Trekker para la recolección de imágenes (Google Special Collect, 2016).

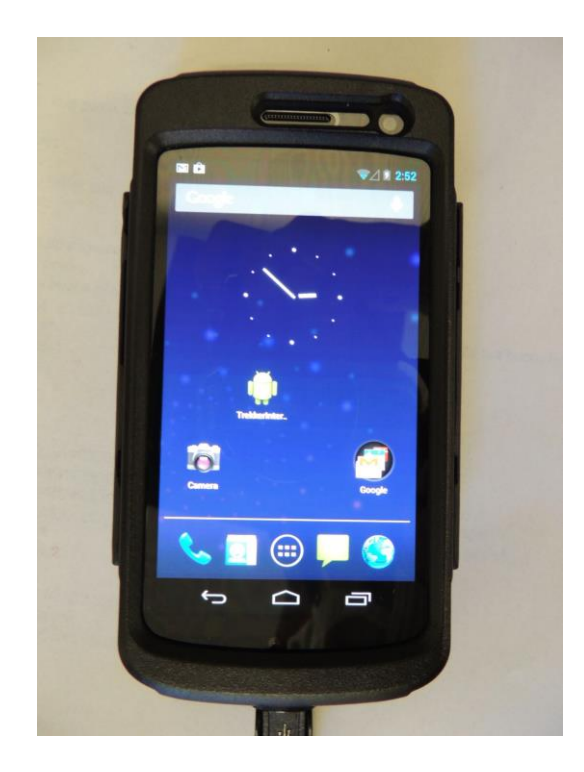

Figura 21. Android Phone (Google, 2018).

 Tubo antihumedad: El tubo antihumedad es el dispositivo que se utiliza para evitar el empañamiento de los lentes de la cámara del equipo Trekker, se muestra en la figura 22 los diferentes colores de los tubos, el color azul indica que el tubo no ha sido utilizado y el color rosa representa un tubo que ha terminado su vida útil.

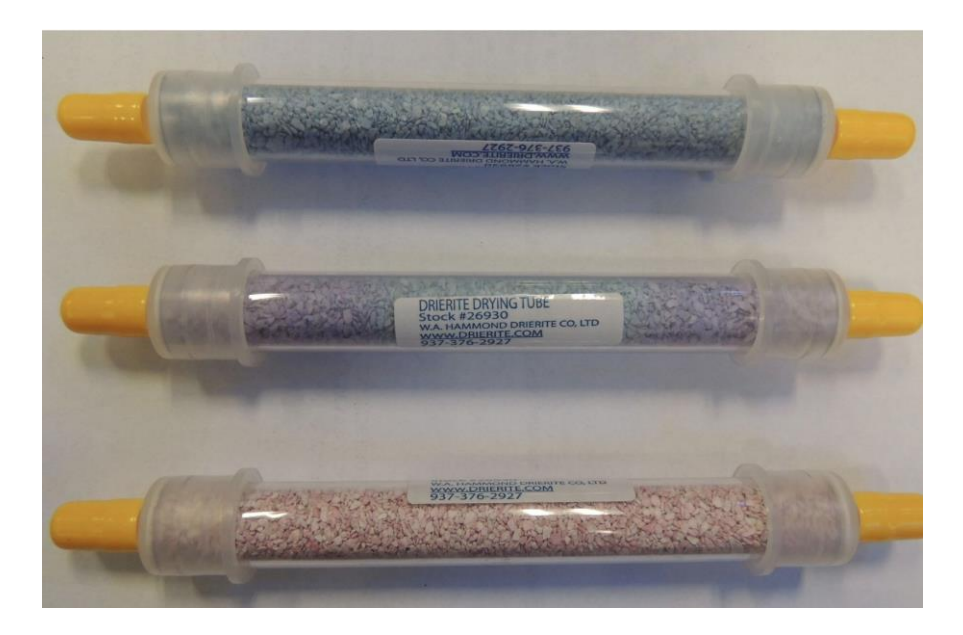

Figura 22. Tubos antihumedad (Google Special Collect, 2016).

Teclado (GPN 07003222): El equipo Trekker cuenta con un teclado el cual puede ser conectado al T-box mediante cable USB cuando sea necesario ingresar información en el equipo, este dispositivo se representa en la figura 23.

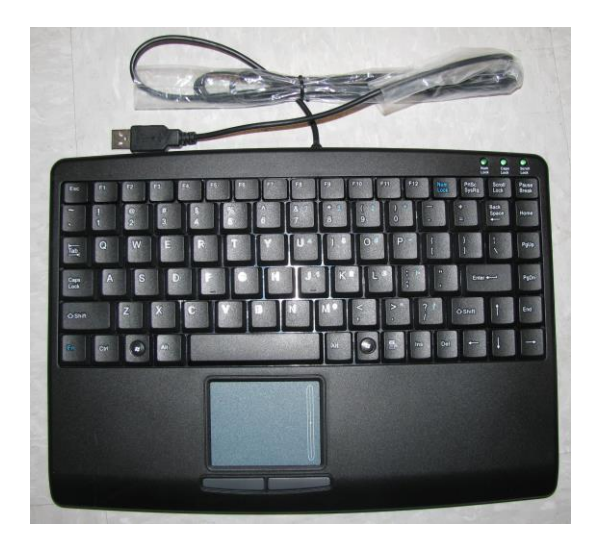

Figura 23. Teclado (Google, 2018).

Pantalla (GPN 07013913): El equipo Trekker cuenta con una pantalla la cual puede ser conectado al T-box mediante cable USB, en la figura 24 se representa una imagen de la pantalla del Trekker.

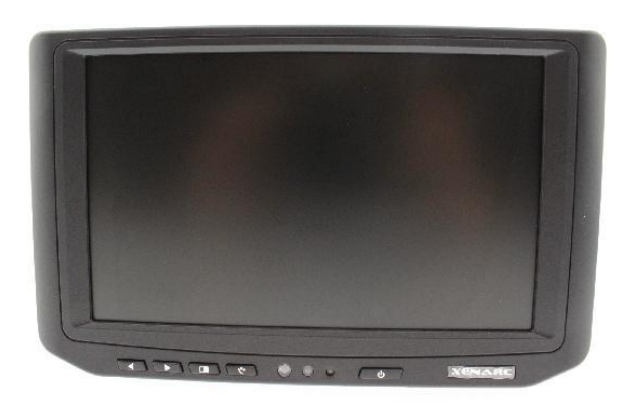

Figura 24. Pantalla (Google, 2018).

La siguiente tabla muestra algunos términos de Google Trekker que se ocupan regularmente en el área:

Tabla 1. Terminología Google Trekker (Google Special Collect, 2016)

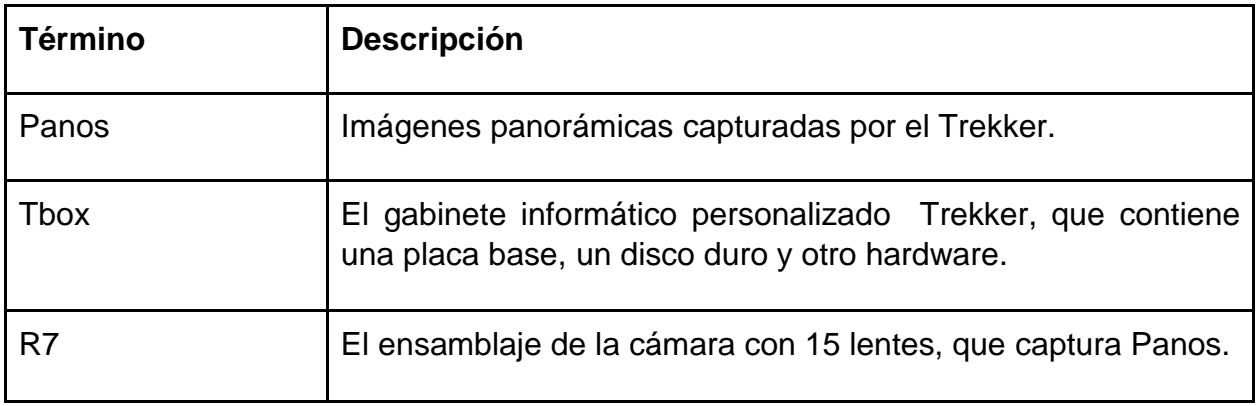

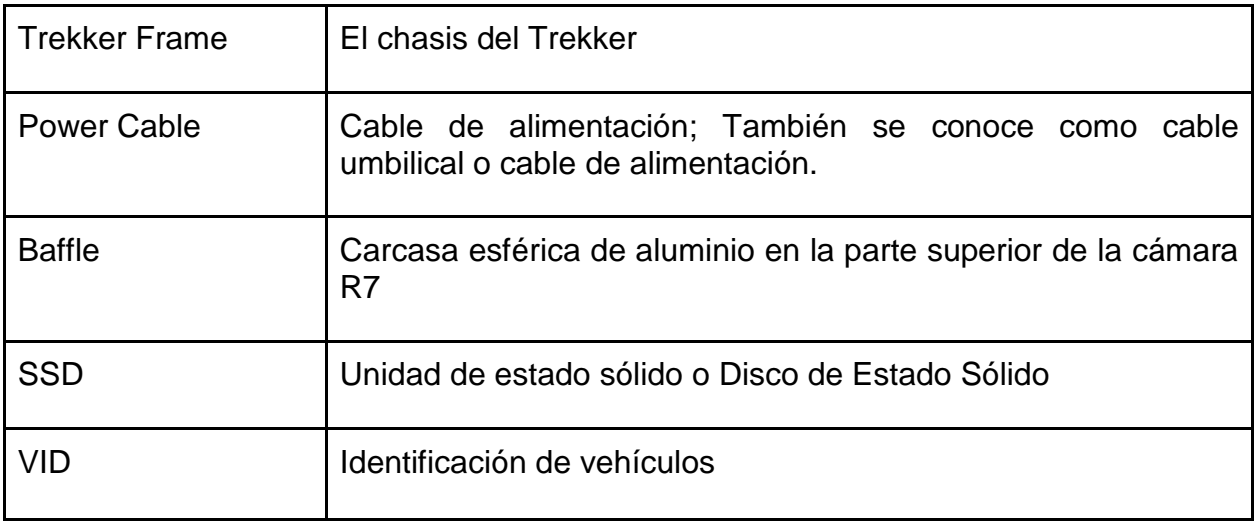

Es importante antes de utilizar el equipo siempre tener cargadas las baterías y el equipo celular a continuación se enlistan los pasos para este proceso.

Carga de Baterías:

1. Seleccionar 2 de las baterías de ion litio y el cargador de batería como se muestra en la figura 25.

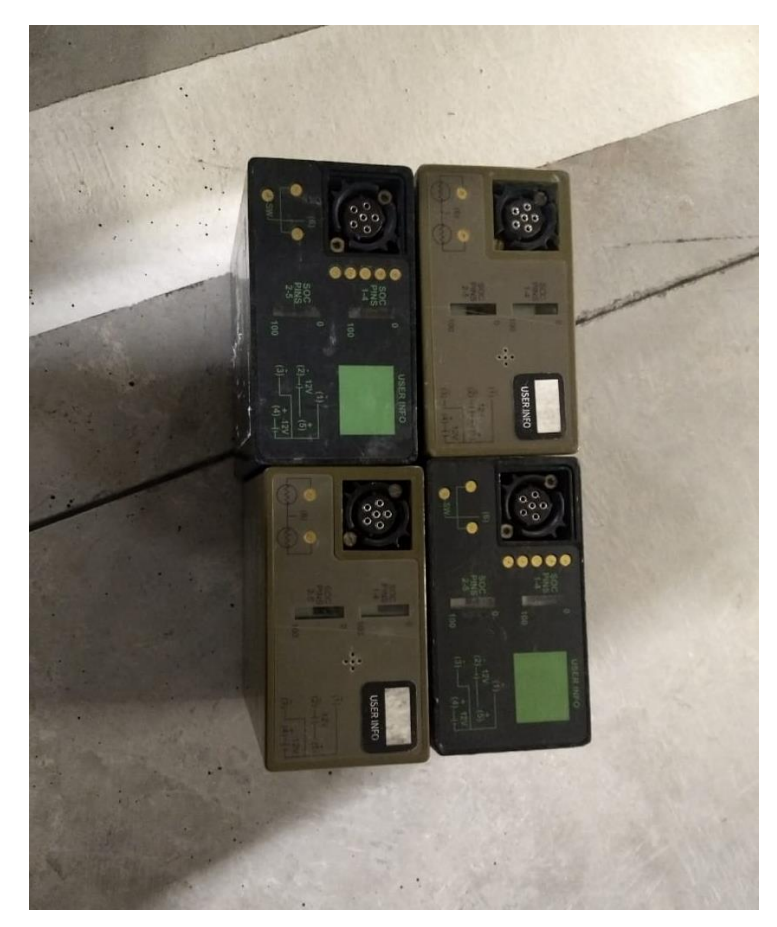

Figura 25. Baterías de Litio Trekker (Google Special Collect, 2016).

2. Abrir el cargador de la batería y retirar el cable de alimentación que tiene un velcro dentro de la caja del cargador como se muestra en la figura 26.

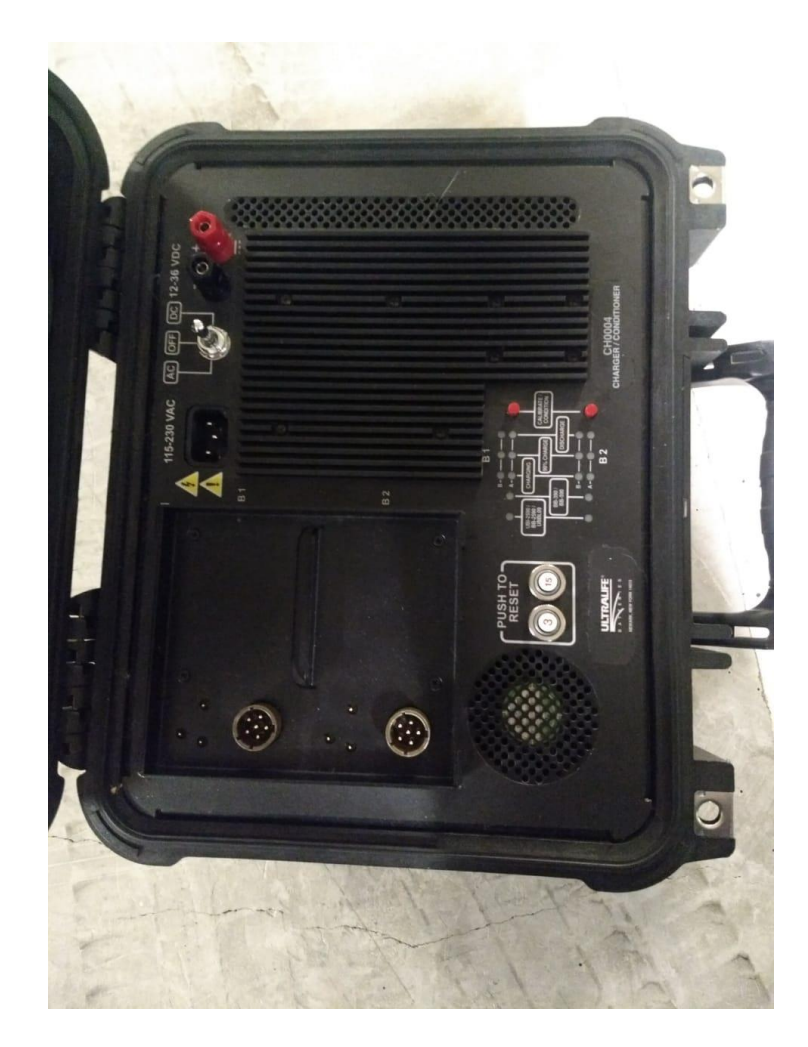

Figura 26. Cargador de baterías (Google Special Collect, 2016).

- 3. Enchufar el cable de alimentación a una toma de corriente y el otro lado al cargador de batería.
- 4. Insertar las baterías en los puntos de conexión correspondientes en el cargador de baterías. Es posible que tenga que empujar suavemente las baterías hacia abajo en los puntos de conexión para asegurarse de que estén completamente conectadas.
- 5. Cambiar la alimentación a "AC".

6. El cargador de la batería comenzará a emitir un zumbido bajo y las luces del cargador se encenderán. Estas luces indicarán el nivel de carga de la batería.

Carga de Teléfono:

- 1. Seleccionar el cargador del teléfono y conectarlo a una toma de corriente.
- 2. Conectar el teléfono al cable de carga del teléfono.
- 3. Se debe ver un icono de batería que indica el nivel de carga de la batería.

Cables y conexiones:

Antes de operar el equipo Trekker es necesario asegurar de que todos los cables estén conectados correctamente.

GPS: El GPS tiene que estar orientado correctamente, con las antenas apuntando hacia fuera como se muestra en la figura 27.

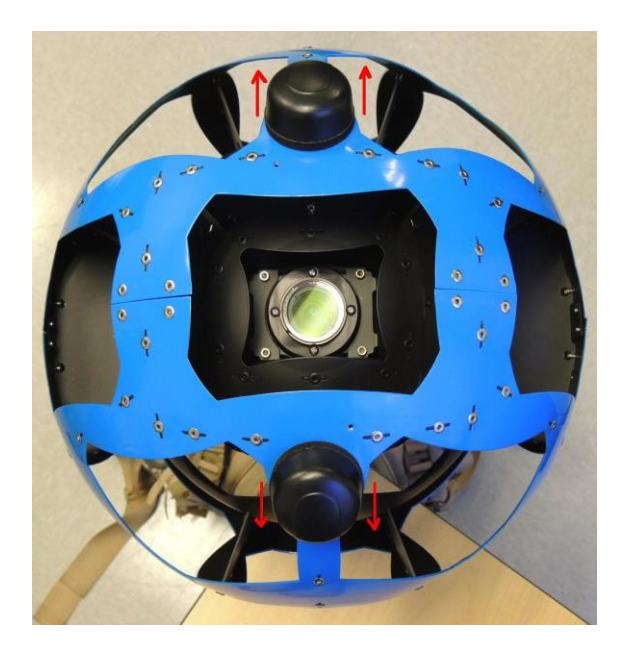

Figura 27. Orientación GPS (Google, 2018).

Tornillos: Revisar los tornillos que aseguran la cámara, El T-box y el chasis del Trekker.

- Correas: Ajustar las correas para obtener la mejor distribución de peso (varía según la altura y el tamaño del Operador).
- Lentes de la cámara: Verificar que estén limpios y no tengan rayaduras.
- Teléfono: Asegurarse del funcionamiento correcto del sistema Android App, anclaje a red (tethering/re-tethering), cables.
- LED: Verificar si las luces LED del módem y de la batería indican su funcionamiento correcto.
- Disco duro de estado sólido: Cambiar el disco cuando está lleno a un 90%.
- Batería: Cargar durante 6 8 horas. No colectar si la batería está baja (menos de un 10%)
- Cargador: Conectar las baterías al cargador y conectar el cable al enchufe. Cambiar la posición del interruptor para "AC" para que las baterías empiecen a cargarse.
- Tubos de secado: Cambiar inmediatamente cuando <sup>γ</sup><sub>3</sub> de su contenido es de color rosa.

Montaje de equipo Trekker:

● El equipo técnico del Trekker se entrega al operador en tres cajas separadas (una para las baterías, una para el T-box y una para la cámara y el cargador).

Conectar la cámara R7 al T-box utilizando el destornillador Phillips (conectar las dos estructuras mediante tres tornillos, colocándolos en sus sitios respectivos en ambas estructuras).

Si el T-Box no está atornillado al chasis del Trekker, atornillarlo con 4 tornillos a la parte de atrás del chasis.

Conectar el cable USB destinado a conectar el móvil (Trekker interface) al T-box.

Conectar el cable de alimentación

Procedimiento de arranque:

Insertar el disco SSD (Solid State Drive): Una vez que un nuevo SSD se utiliza para un determinado trekker, este SSD no puede ser utilizado para otro trekker (imágenes a continuación). En la figura 28 se muestra la inserción de un disco duro de estado sólido en el Trekker.

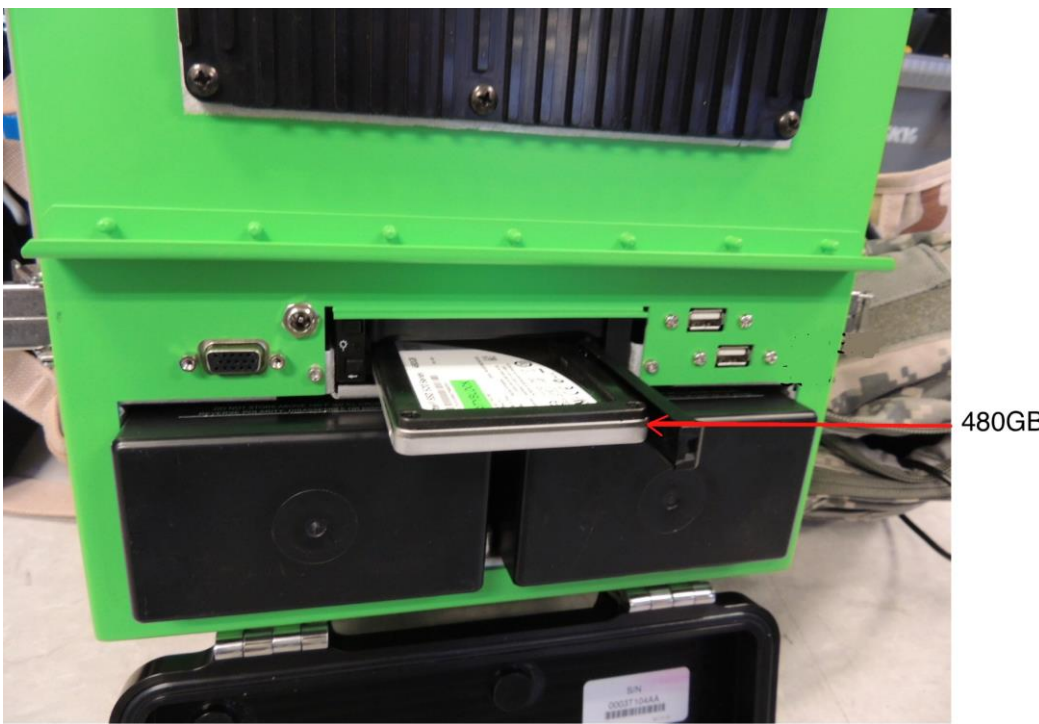

480GB SSD

Figura 28. Disco duro insertado en Trekker (Google, 2018).

- Insertar baterías: En función de las horas que dure la colecta, puede ser necesario que el Operador lleve consigo más de una batería, en caso la primera se agote. Cerrar la caja con las baterías y con el disco SSD. Asegurarse de que está correctamente cerrada.
- Después de conectar las baterías, la luz LED a la izquierda empezará a parpadear.

El Google Trekker se utiliza para sitios donde es imposible ingresar con vehículos motorizados y en los cuales se cuenta con luz natural, una vez que se tienen todos los componentes ensamblados la mochila se coloca al Operador y se inicia el sistema, posteriormente se inicia la aplicación en un smartphone con sistema operativo Android, como se aprecia en la figura 29 la pantalla de inicio de la aplicación en el celular de Google para el emparejamiento de ambos equipos mediante tecnología Bluetooth.

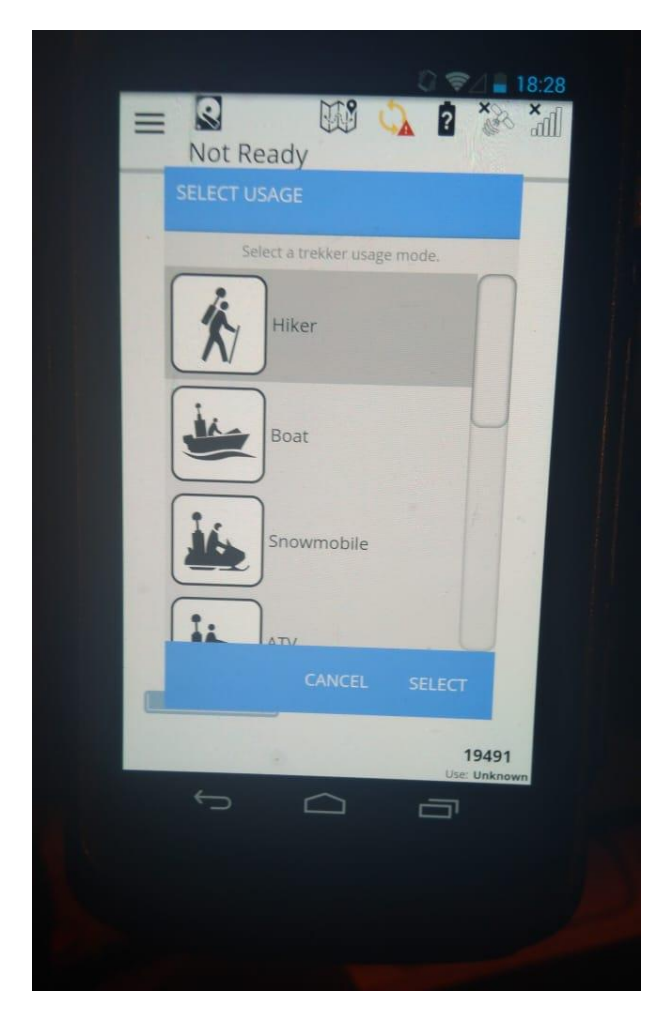

Figura 29. Interfaz Inicio aplicación Google Trekker (Google Special Collect, 2016).

Interfaz Trekker e inicializando la cámara:

Una vez que inicia la aplicación móvil y se selecciona el tipo de uso que tendrá el equipo por parte del usuario, se es llevado a la pantalla de la interfaz del Trekker como se muestra en la figura 30.

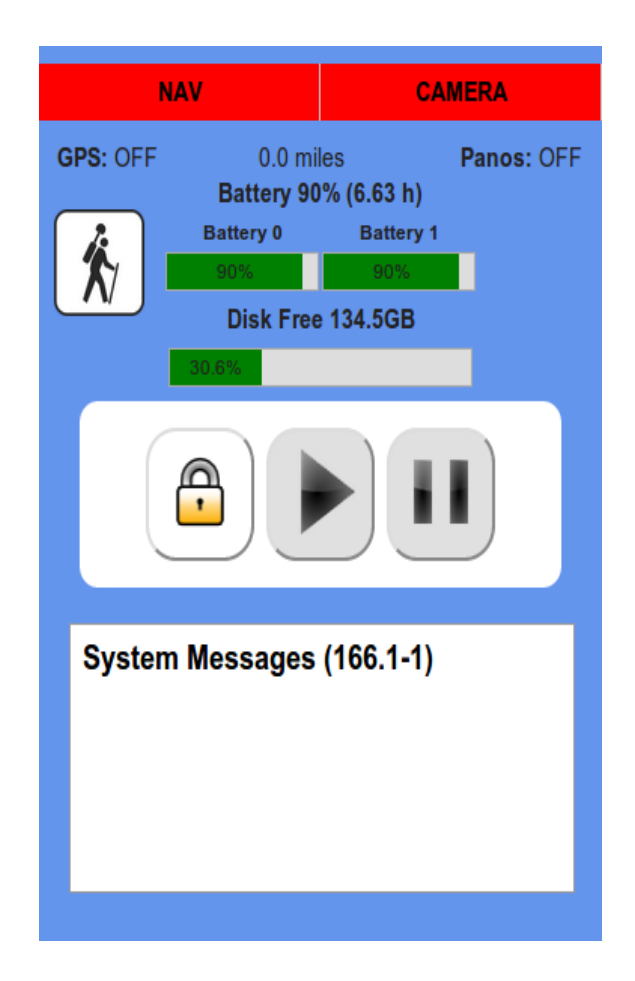

Figura 30. Interfaz principal de la aplicación Google Trekker (Google, 2018).

En la parte superior se encuentran las barras de estado "NAV" y "CÁMARA" las cuales están en rojo, esto significa que estos componentes no están encendidos. Por lo tanto, "GPS" y "Panos" también se enumeran como "OFF". Las barras de estado de la batería están debajo, lo que permite saber cuánta energía queda de la batería. El estado "Disk Free" indica la cantidad de espacio libre disponible en el SSD.

Para inicializar la cámara, se debe seleccionar el botón "Desbloquear" (esperar hasta que demuestre que está desbloqueado) y presionar el botón "Reproducir". El ícono "Play" se volverá verde, así como las barras de estado "NAV" y "CAMERA".

El equipo empezará a recibir mensajes de estado en el área "System Messages". El primero indicará espera mientras se inicia la cámara. El segundo dará un porcentaje mientras se enciende el flash. Este proceso puede durar hasta 15 minutos.

Una vez que el flash esté 100% inicializado, la cámara comenzará automáticamente a capturar panorámicas. Cuando esto ocurre, en lugar de Panos que indica "DESACTIVADO", un número reemplazará este estado, ya que cada panorámica se recopila.

Una vez que esto sucede se puede visualizar cuando se inicie el recorrido y todo el segmento que se realice, así como las tomas de 360 grados que se vayan realizando. Toda esta información se recolecta en un disco duro de estado sólido para posteriormente realizar el seguimiento correspondiente hasta la publicación en línea del recorrido.

Para apagar el Trekker, se debe colocar el interruptor del Tbox en la posición "OFF" como se muestra en la figura 31. En ese momento, el Trekker comenzará a apagarse, lo cual es un proceso de aproximadamente 5 minutos. El Trekker está completamente apagado cuando la luz LED azul de la bahía está apagada.

56

Nota: NO intentar volver a encender el Trekker hasta que la luz LED azul en la bahía esté apagada.

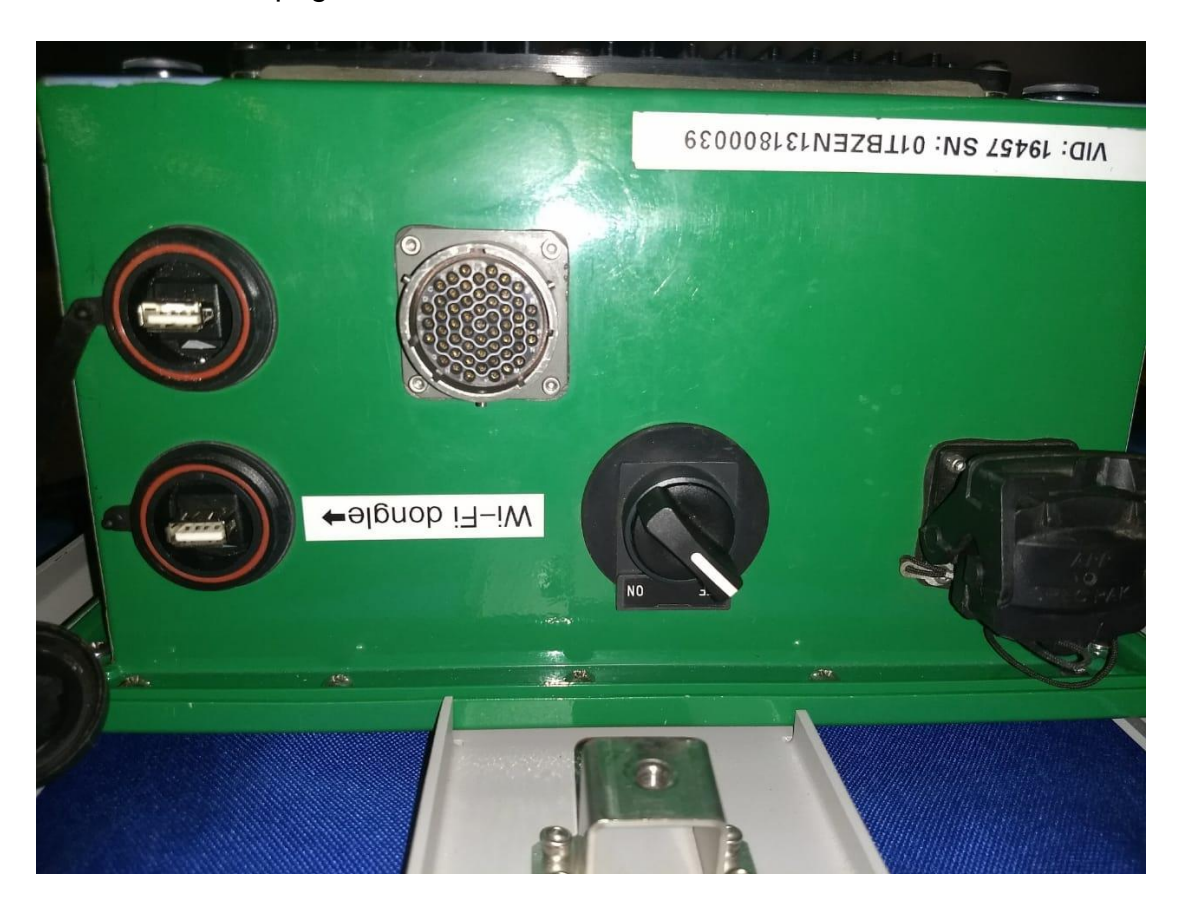

Figura 31. Interruptor de Google Trekker Off (Google Special Collect, 2016).

Otra forma de apagar el Trekker es apagar el teléfono, manteniendo presionado el botón de encendido en el lado derecho del teléfono y luego seleccionando "Apagar".

#### **Consejos y normas generales:**

> Horario y condiciones óptimas:

● Para lograr el funcionamiento óptimo del Trekker, se recomienda efectuar el rodaje en las siguientes condiciones:

○ Efectuar el rodaje entre las 10 de la mañana y las 2 de la tarde, cuando el sol está en su punto más alto.

○ Efectuar el rodaje con la temperatura del aire no inferior a los -32°C (-25°F) y no superior a los 60°C (140°F).

○ Humedad ambiental relativa del 90%.

#### **Consejos operacionales:**

 $\triangleright$  Preparación:

Consultar la previsión meteorológica para el día siguiente y prepararse adecuadamente.

Llevar consigo el mapa, informar al Partner, al Líder de operaciones y, si aplica, al otro Operador, sobre el trayecto escogido.

Hacer el inventario de todo el equipo técnico. Al notar falta de cualquier parte o herramienta, avisar al Líder de operaciones

❖ Inspeccionar el equipo técnico:

> Lentes:

Asegurarse de que las lentes de la cámara no están sucias o dañadas. Si se notan manchas en las lentes, limpiarlas. Si están dañadas, contactar con el Líder de operaciones.

Correas:

Asegurarse de que todas las correas están en buenas condiciones. Hay 11 correas atadas a la mochila y 2 para el Operador.

 $\triangleright$  Baterías:

Asegurarse de que las baterías están completamente cargadas y de que están funcionando correctamente.

 $\triangleright$  SSD:

Los discos SSD deben tener una etiqueta azul. Si las etiquetas de los discos no están en blanco, el Operador tiene que contactar con el Líder de operaciones.

> Teléfono y el cable del teléfono:

Asegurarse de que el teléfono no está dañado. El teléfono puede no estar cargado. El sistema del teléfono puede ser alimentado por el Trekker cuando éste está en marcha.

# **IV.PROBLEMÁTICA IDENTIFICADA**

El área de Special Collect es un departamento dentro de la empresa Google especializado en realizar la captura de imágenes y el posicionamiento de las mismas en un plano en formato de archivo .kmz, toda esta información se va registrando en un disco duro de estado sólido, el cual posteriormente es enviado a otra área para su edición y por último se haga la publicación de imágenes en los servicios de Google Maps y Google Earth.

Cabe señalar que el área de Special Collect es un área diferente a Street View a continuación se mencionaran algunas características de cada una, como se observa en la tabla 1.

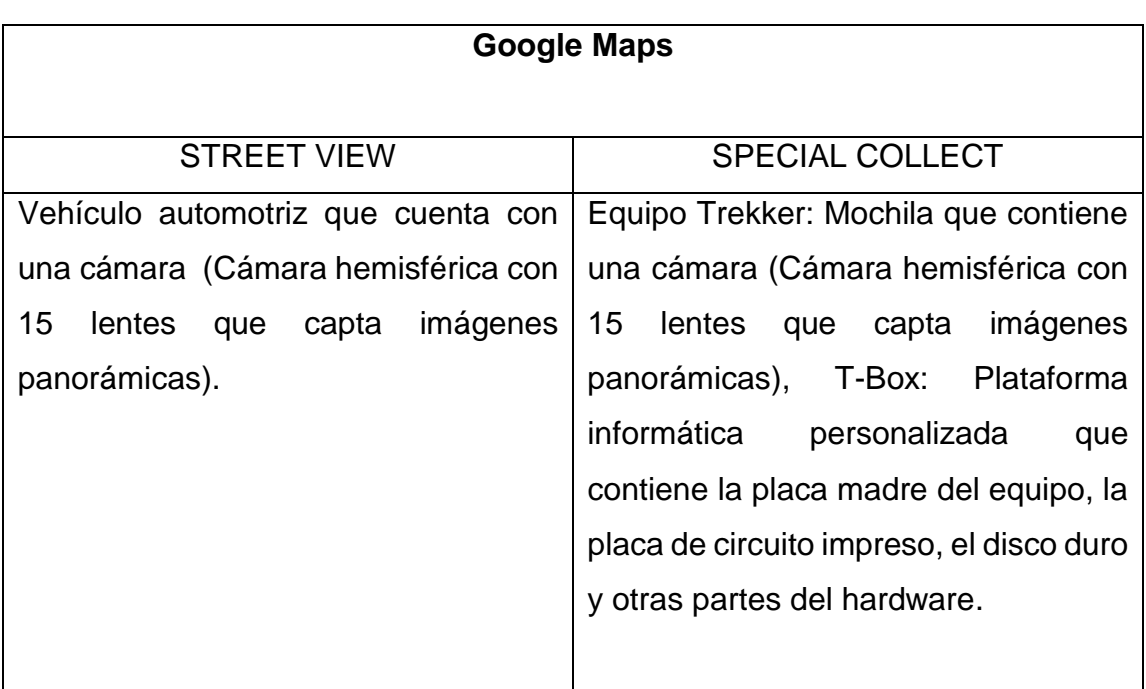

Tabla 2. Comparativa de áreas de Google Maps

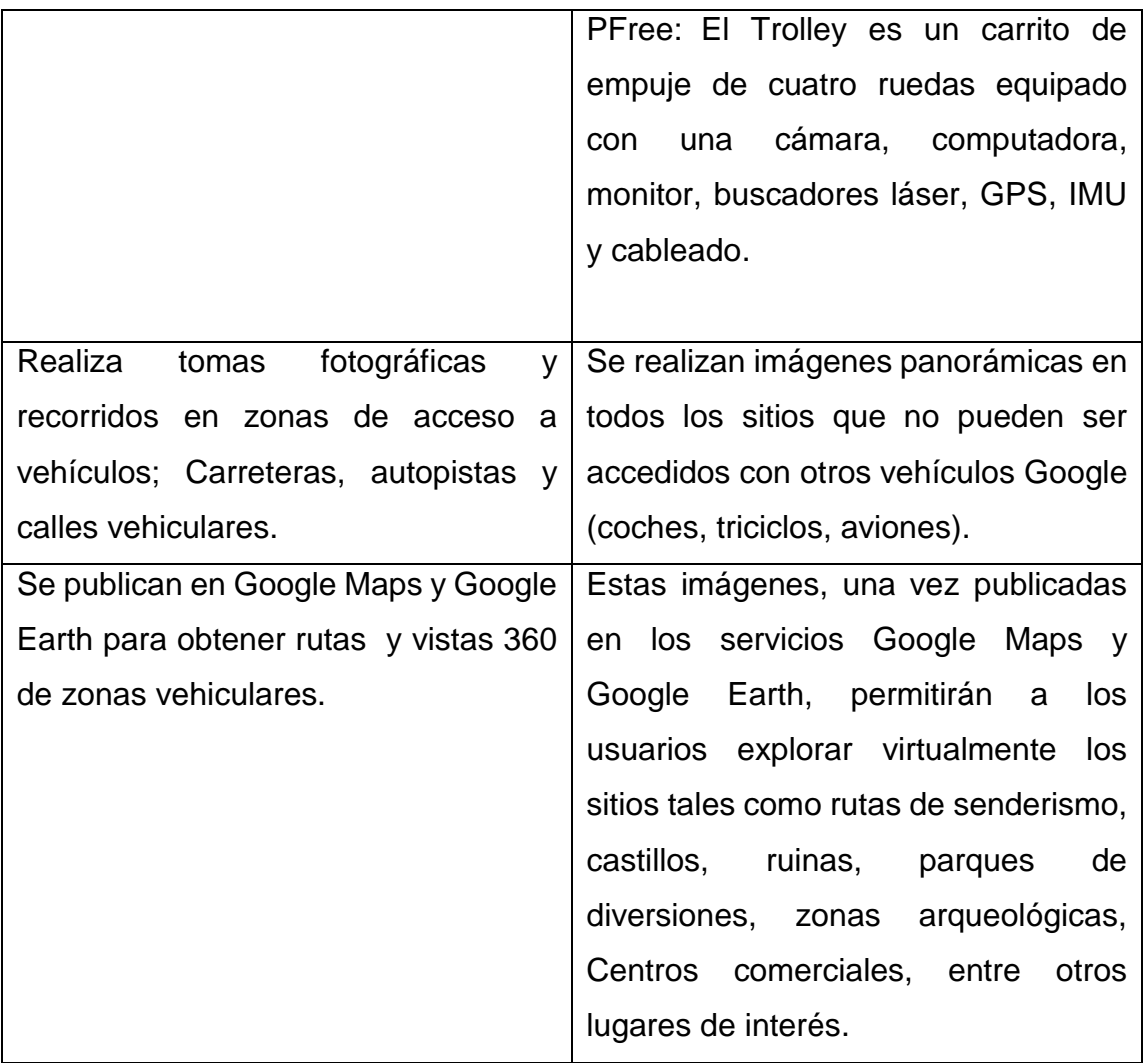

En los últimos años el área de Special Collect tuvo un incremento considerable en cuanto a la carga de trabajo por lo cual; el personal crecio en número de tener solo 4 operadores, se llegó a un total de 10 operadores esto debido a la gran cantidad de nuevos sitios que fueron añadidos a la galeria de Google Maps y Google Earth.

Se encontraron aliados estratégicos como el Instituto Nacional de Antropología e Historia (INAH) esto con el fin de difundir a traves de las nuevas tecnologías el patrimonio Cultural de México. Hace más de cinco años se desarrollan diversos Proyectos virtuales e interactivos y en video que actualmente se encuentran disponibles en linea en las diferentes plataformas para todo el mundo. Esta alianza estratégica entre Google México y el INAH ha permitido innovar y poner en en internet varios productos digitales, modelos tridimensionales de monumentos históricos y estructuras prehispánicas y contenidos multimedia.

Entre las más recientes creaciones estan las colecciones especiales "Street View" siendo el primer proyecto en su tipo en las plataformas de Google, por su importancia y cantidad de sitios patromoniales retratados, ofreciendo panorámicas de 360 grados con movimiento horizontal para poder trasladarse de forma virtual por algunas de las Zonas Arqueológicas de México como Teotihuacán, Xochicalco, Monte Alban, Chicen Itzá, Palenque, Tula y Paquimé , entre otros 34 lugares (Instituto Nacional de Antropología e Historia, 2015).

Todo esta gran cantidad de nuevos sitios que se han ido añadiendo a la plataforma a dado como resultado que no se pueda detener la operación por mucho tiempo cuando hay alguna falla de hardware o software en los equipos, debido a que cualquier problemática reportada significa atrazar las fechas programadas para tener en línea los diferentes sitios.

El seguimiento que se le da a una falla de cualquier plataforma tecnológica que se utiliza en el área es el reporte directo con el lider de operaciones para validar la falla y contactar al soporte técnico de Google en Argentina o Brasil , si la falla continua se tiene que esperar hasta que el equipo de soporte pueda venir a México para arreglar el equipo en oficinas de Google.

Esto da como resultado un retraso en las operaciones debido al tiempo de traslado que tienen que hacer los técnicos desde su país de origen hasta México y un aumento de costos debido al traslado de los mismos. Por tanto, en este trabajo se plantea el proyecto que consiste en la experiencia personal para dar soporte tanto de hardware como software para evitar contratiempos en los procesos de colecta y en el trabajo del área Street View Special Collect.

Con base a la problemática anteriormente planteada se propone la siguiente pregunta de investigación:

■ ¿Cuáles son las áreas de oportunidad que pueden ser solventadas para mejorar el proceso de colecta y el tiempo de entregables en el departamento de Street View (Google Special Collect)?

## **V.INFORME DETALLADO DE LAS ACTIVIDADES**

Las actividades que se realizan en el área de Special Collect como Operador de equipo, en las que el sustentante participa dependiendo los procesos que se realicen en la empresa en menor o mayor medida, son las siguientes:

- Manejo de equipo PFree. Manejo de herramienta tecnológica en sitios donde hay luz artificial (Google Inc., 2015).
- Manejo de equipo Trekker: Manejo de herramienta tecnológica Mochila Trekker en sitios donde hay luz solar.
- Capacitación a nuevo personal: Instruir sobre las herramientas tecnológicas que se manejan en el área, indicar los pasos que se deben de seguir para realizar una colecta de forma adecuada, desde el trato con el contacto en sitio hasta el término de la misma. Explicar la forma correcta de cargar las baterías que ocupa el equipo, conexión del cargador con las baterías y selección del tipo de batería y tipo de carga que se hará. Indicar al nuevo personal el trato que se tiene que tener con las personas que interactúan en el ambiente donde se realiza la colecta.
- $\triangleright$  Realización de reportes de acuerdo a las colectas realizadas en los diferentes sitios: Llenado de formularios de Google con los datos de las colectas realizadas en sitio.
- Toma de evidencias en sitio: Tomar fotografías al equipo en sitio de la colecta, registrar datos correspondientes (coordenadas, lugar y hora de colecta) y enviar a la carpeta correspondiente en Drive.
- Realización de rutas en herramienta My Maps de Google: Validar en Google Maps lugares de interés, calles o puentes donde no se cuenta con recorridos por parte de Street View, informar al Líder de operaciones y con el visto bueno realizar estos segmentos en la herramienta My Maps para que personal del área que maneja equipo Trekker los realice en sitio.
- Enlace directo con personal administrativo en sitio: Contacto directo con personal en sitio de los diversos lugares (centros comerciales, museos, sitios de interés) donde se realizan colectas, donde se informa el trabajo que se realizará, los requerimientos que se necesitan para la colecta y se valida si hay alguna indicación adicional por parte del lugar.
- Soporte Técnico en sitio: Resolución de problemáticas en sitio de las herramientas del área de Special Collect ya sea de hardware o de software, siempre notificando al Líder de operaciones del área para tener la aprobación y validar alternativas.
- $\triangleright$  Auditorias de equipo: Toma de fotografías de los componentes del equipo PFree, validación de que todos los componentes se encuentre en estado óptimo y envió de todas las evidencias a las carpetas correspondiente en Drive para posterior validación del Líder de operaciones.
- Auditoria de Vehículos: Tomas Fotográficas de los vehículos que se ocupan para el traslado de personal y equipo a los sitios donde se realizan las colectas.

## **VI.SOLUCIÓN DESARROLLADA Y SUS ALCANCES**

El constante crecimiento del área de Special Collect representa un reto importante para la evolución de los procesos que se manejan en la misma. Desde su creación esta área perteneciente al departamento de Google Maps fue vista como la punta de lanza para la recolección de imagénes en lugares que fueran de un interes social general y aportaran un avance importante al arte y la cultura que ya se encontraban retratados en diversos medios digitales para Google.

México posee uno de los mayores acervos culturales del mundo con una gran cantidad de lugares y tradiciones que pueden ser retratadas por los equipos técnologicos de Google. Agregar toda esta cantidad de sitios ha sido uno de los mayores retos en el área de Special Collect ya que constantamente se realizan actualizaciones de nuevos lugares y se agregan otros, despues de minuciosos procesos.

Por las razones anteriormente planteadas y de acuerdo a la experiencia personal y profesional del sustentante de este trabajo de investigación se proponen algunas área de oportunidad que pueden ser solventadas por el Operador de equipo Técnológico del area Special Collect perteneciente a la empresa Google:

 Soporte segundo nivel para los equipos del área Special Collect (PFree / Trekker):

- Área de Oportunidad: El operador de equipo como se describe en este trabajo de investigación tiene la función de realizar soporte a los equipos del área solamente como primer nivel, básicamente en fallas y procesos de software, escalando los casos de falla de hardware a el soporte de segundo nivel certificado por Google.
- Solución Propuesta: El perfil del operador de equipo es el de un ingeniero en computación con conocimientos en nuevas tecnologías por lo cual y de acuerdo a la experiencia del sustentante se pueden resolver problemáticas de hardware y de software de primer y segundo nivel, estas actividades han sido realizadas desde el año 2017 por parte del sustentante, resolviendo problemáticas en los equipos no solo en sitio, sino de forma remota de todos los equipos del área como se aprecia en la figura 32. Esto da como resultado una mejora en los tiempos de entrega de las colectas realizadas y una mejora en los costos ya que no es necesario pedir el apoyo del soporte de segundo nivel de Google internacional.

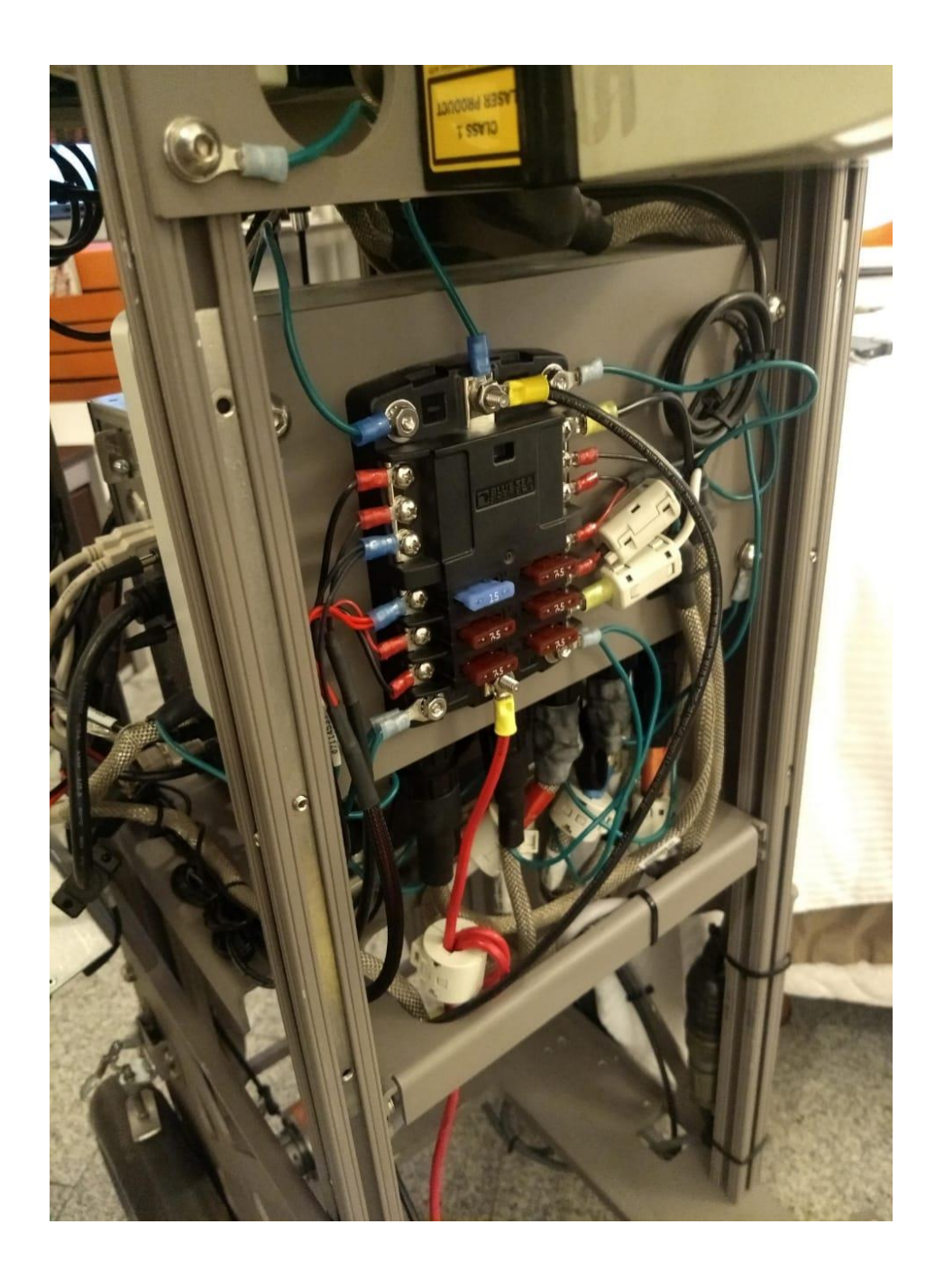

Figura 32. Equipo PFree en reparación (Google, 2018).

- Capacitación a personal de nuevo ingreso:
	- Area de Oportunidad: En el área de Special Collect se manejan los equipos PFree y Trekker, cuando hay ingreso de nuevos operadores se les proporcionan los manuales para familiarizarse con la nueva tecnología que se usara y posteriormente personal capacitado de Google segundo nivel viene a México para proceder a una capacitación técnica al operador.
	- Solución Propuesta: Desde el año 2018 el sustentante de este trabajo de investigación ha capacitado al personal de nuevo ingreso en el uso de las herramientas tecnológicas del área. De acuerdo a la experiencia laboral del sustentante se puede optimizar tiempos para que el personal de nuevo ingreso empiece a laborar en campo con mayor rapidez sin necesidad de solicitar apoyo externo, con una mayor eficacia en los recursos proporcionados para el área.
- Evaluación de nuevas rutas y sitios a colectar:
	- Área de Oportunidad: Durante los últimos años la creciente demanda por parte de los usuarios de las aplicaciones de Google Street View ( Google Maps y Google Earth) para añadir nuevos rutas que facilitaran sus traslados y nuevos sitios para conocerlos de manera virtual ha sido una de las necesidades más importantes del área de Street View.
	- Solución Propuesta: Creación, evaluación y validación de nuevas rutas y sitios a colectar en la herramienta My Maps; desde la

creación de los diseños de líneas en Mapa como se muestra en la figura 33. Hasta la evaluación de vistas con la edición de imágenes ya subidas a las aplicaciones de Google Maps como se muestra en la figura 34.

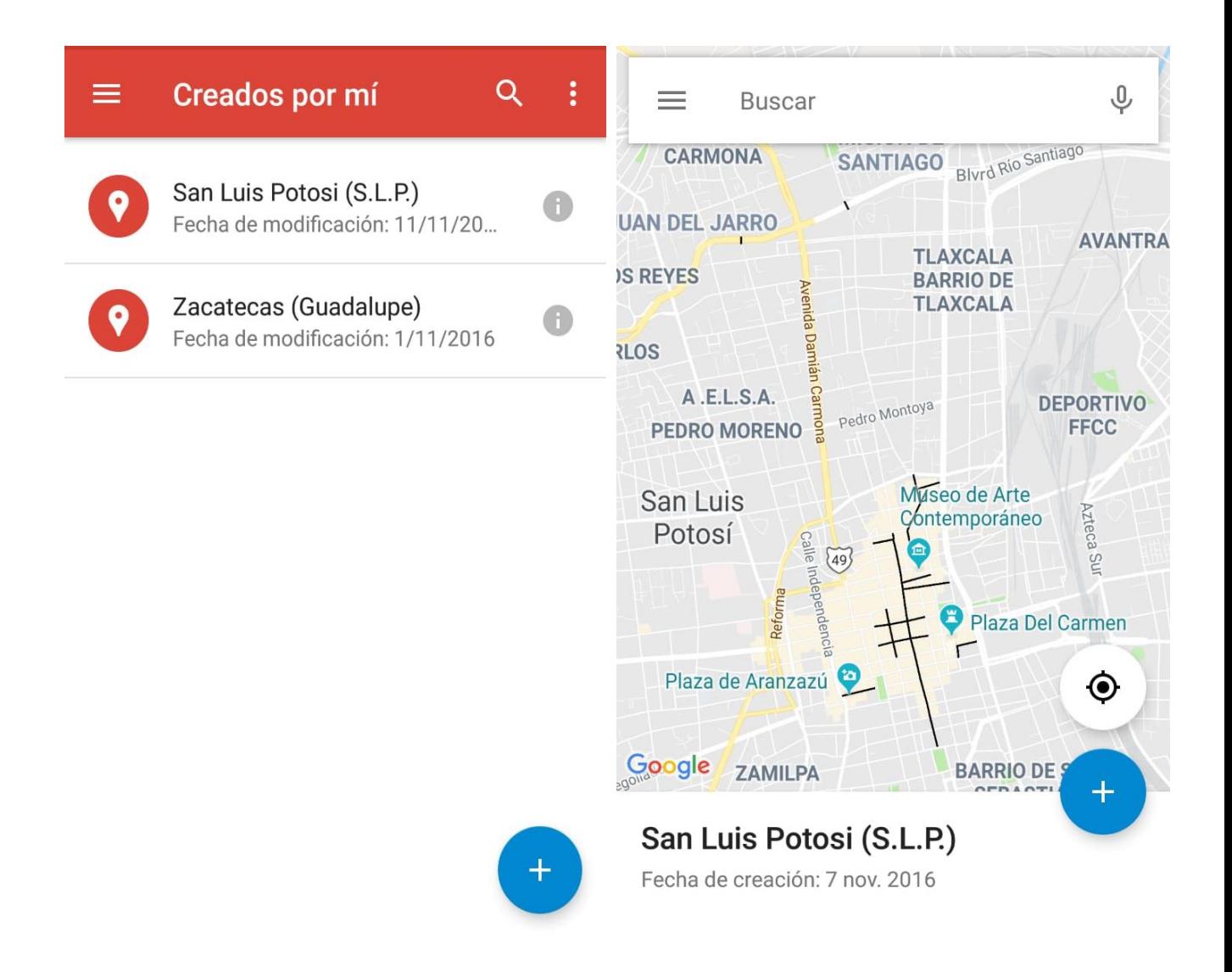

Figura 33.Creación de Rutas en My Maps (Olguín, 2018).

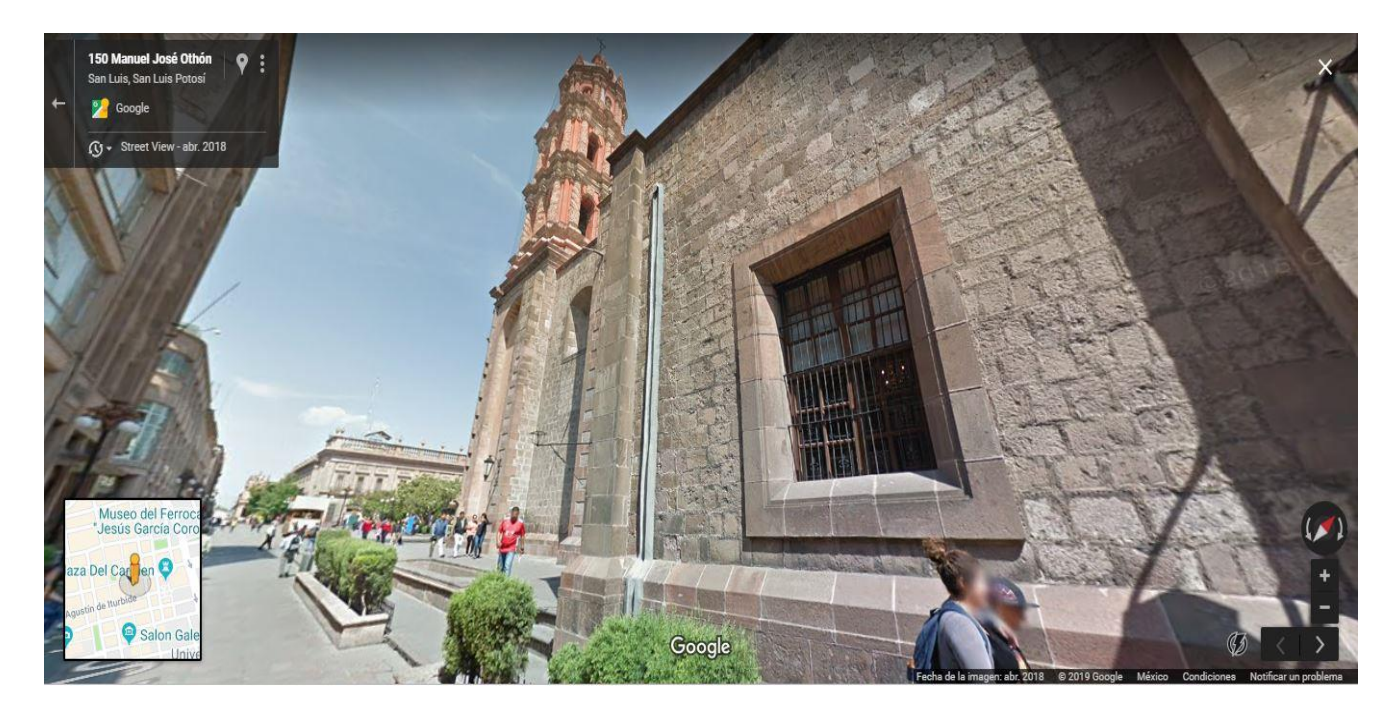

Figura 34. Vista 360 calle peatonal San Luis Potosí Centro (Google Street View, 2018).

De acuerdo a la experiencia profesional y laboral del sustente de este trabajo de investigación se puede concluir que las áreas de oportunidad antes descritas pueden ser solventadas de una manera eficiente y profesional por el Operador de equipo, esto conlleva una mejora dentro del área de Special Collect en cuanto a costos y tiempos de operación.

Esto se concluye con la evidencia de la información descrita en este trabajo de investigación de acuerdo a las funciones que se realizaron y las problemáticas resueltas en el área de Special Collect por parte del sustentante.

# **VII. IMPACTO EN LA EXPERIENCIA LABORAL**

### 7.1 Impacto a nivel Interno del Área

El área de Special Collect está formada por un Ingeniero responsable que tiene el puesto de Líder de Operaciones en México y los operadores de las herramientas informáticas del área, los cuáles realizan las colectas en sitio de los lugares de interés, museos , centros comerciales, etc.

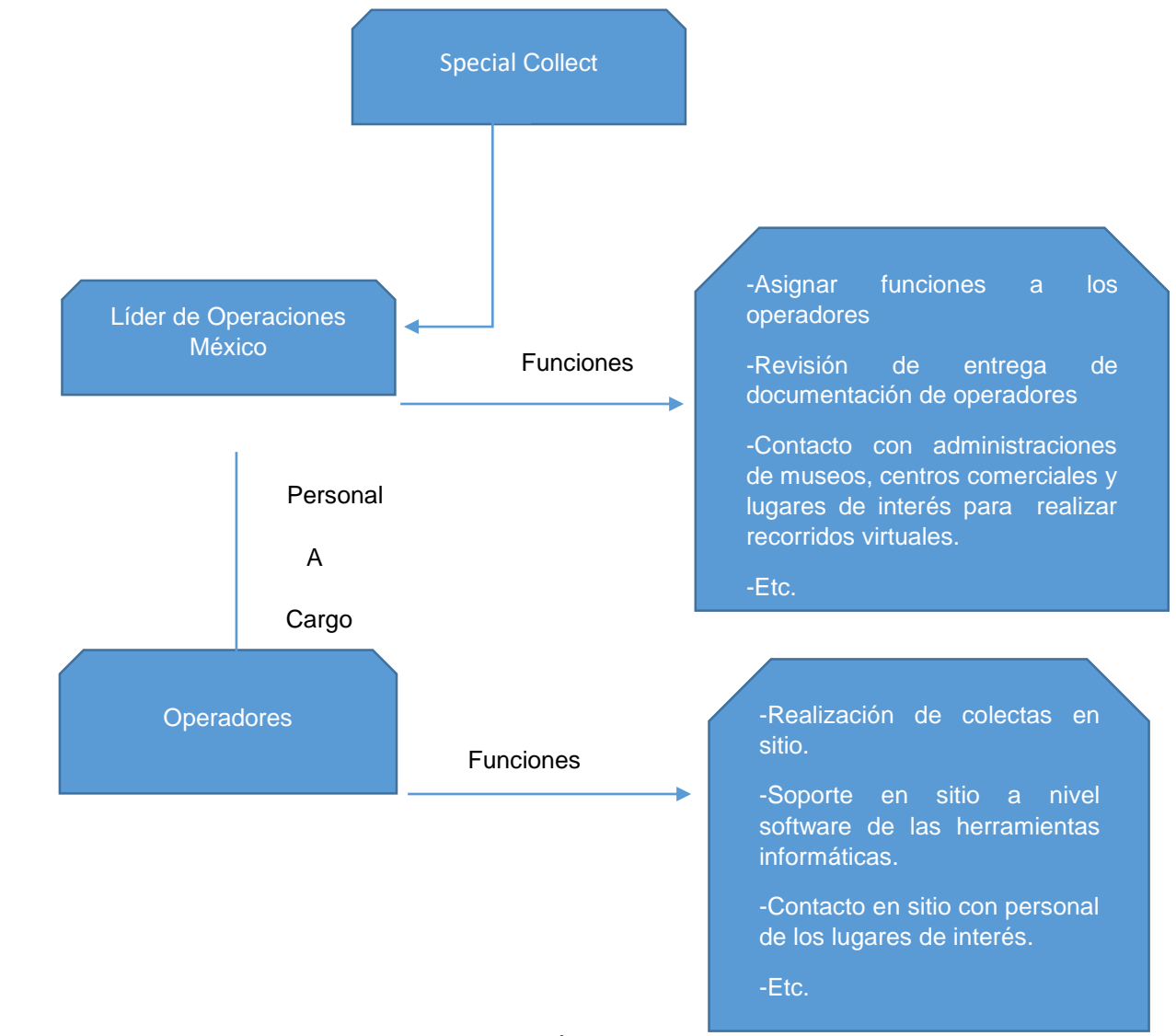

Figura 35. Estructura Jerárquica del Área de Special Collect México

En el área de Special Collect el operador de equipo solo tenía permitido realizar funciones de mapeo y dar soporte a nivel Software del equipo PFree, eran las únicas actividades que se podían realizar en sitio con la plataforma tecnológica, cualquier falla de Hardware tenía que ser reportada y validada por el líder de operaciones, para posteriormente generar el Ticket correspondiente para ser asignado a un ingeniero certificado de Google para que este a su vez le diera seguimiento primero vía telefónica y remota, y si no se era solventada tenía que viajar desde su país de origen ( Ya que en México no hay ningún ingeniero de soporte de hardware) hasta la resolución.

Esta metodología de trabajo lleva consigo un gran número de procedimientos; por lo cual, el tiempo de respuesta en algunos casos era muy extenso, lo que llevaba consigo un atraso en las operaciones de hasta semanas.

En el año 2017 se empieza con uno de los proyectos más importantes en la historia del área de Special Collect; el mapeo del Metro de la CDMX, en el cual el sustentante fue encargado de todo el proceso desde la planeación, pasando por el contacto con el personal del metro para entrega de permisos, para terminar con la recolección de tomas y soporte del equipo PFree.

Algunas de las estaciones que se realizaron los recorridos virtuales en metro de la ciudad de México son las siguientes

- **Pantitlán** (L:  $1,5,9, A$ )
- $\blacksquare$  Polanco (L:7)
- $\blacksquare$  Insurgentes (L:1)
- **Jamaica (L: 9,4)**
- San Lázaro (L:1,B)
- Chapultepec (L:1)
- Observatorio (L:1)
- Cuatro Caminos (L:2)
- Bellas Artes  $(L: 2,8)$
- Universidad (L:3)
- Zócalo (L:2)
- $\blacksquare$  Balderas (L:1,3)
- Cuauhtémoc (L:1)
- **Isabel la Católica (L:1)**
- **Pino Suárez (L: 1, 2)**
- **Juanacatlán (L:1)**
- Salto del agua  $(L:1,8)$
- Juárez (L:3)
- **Niños héroes (L:3)**
- Metro Fray Servando (L:4)
- San Juan de Letrán (L:8)
- **Periférico Oriente (L:12)**
- Buenavista (L:B)

Todas estas estaciones fueron mapeadas con la Tecnología de Google realizando el recorrido virtual con el equipo PFree, como se observa en la figura 36 donde se puede apreciar el recorrido en el plano desde la perspectiva del monitor del equipo, y por su parte en la figura 37 se ve el equipo PFree en sitio directamente en el metro de la ciudad de México.

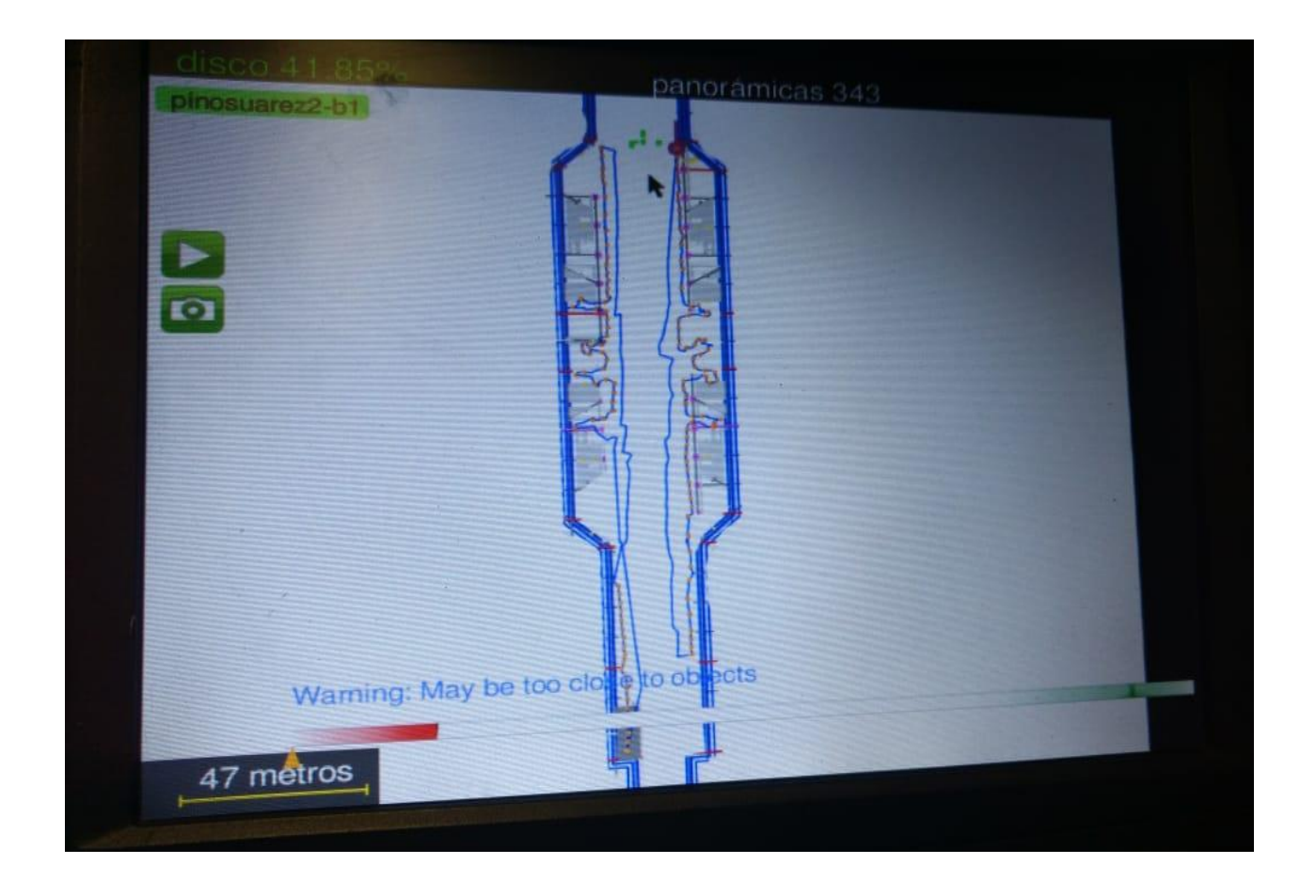

Figura 36. Monitor PFree con Plano del metro CDMX (Google Special Collect, 2016).

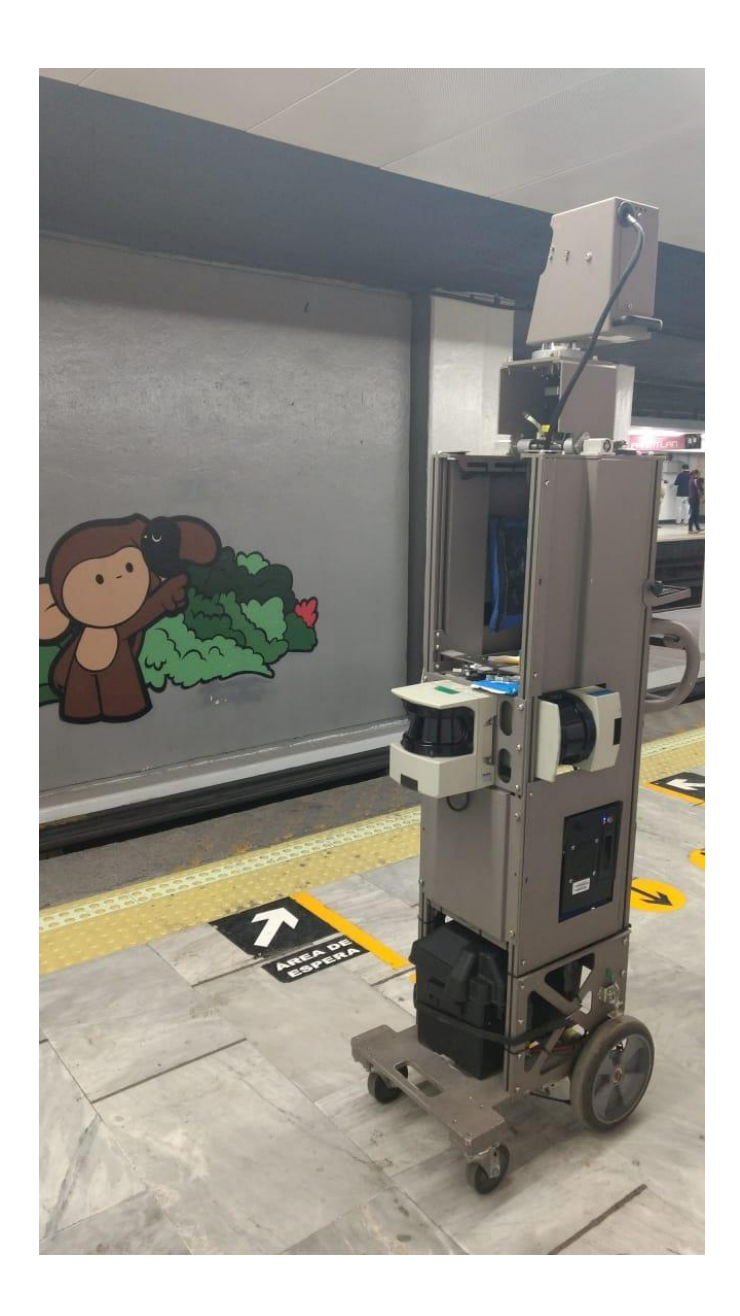

Figura 37. Google PFree posicionado en el metro de la CDMX (Google Special Collect, 2016).
Debido a la gran carga de trabajo que se tuvo durante este periodo de tiempo, en el cual no se podían detener las operaciones por alguna falla de los equipos, ya que las fechas de realización de los recorridos virtuales estaban programadas por el metro de la ciudad de México el sustentante tuvo la responsabilidad de solventar los problemas tanto de hardware como de software de los equipos, logrando con esto un óptimo funcionamiento de la plataforma tecnológica y una mejora en los tiempos de respuesta por alguna falla de las misma.

Este proyecto ha sido uno de los más importantes en el área en los últimos años y se espera que para este año 2020 se tenga la autorización por parte del metro de la ciudad de México para subirlo y esté disponible en Línea para su visualización a través de las diferentes plataformas de Google Maps.

Y no solo se han logrado mapear sitios de un amplio impacto en cuanto al traslado de personas, se tienen también un gran número de museos , parques de diversiones , y lugares de interés a los cuales a veces es difícil de trasladarse y con estas herramientas informáticas las personas pueden conocer desde cualquier sitio. Como se aprecia en la figura 38 de una colecta realiza en el Papalote Museo del Niño de la ciudad de México.

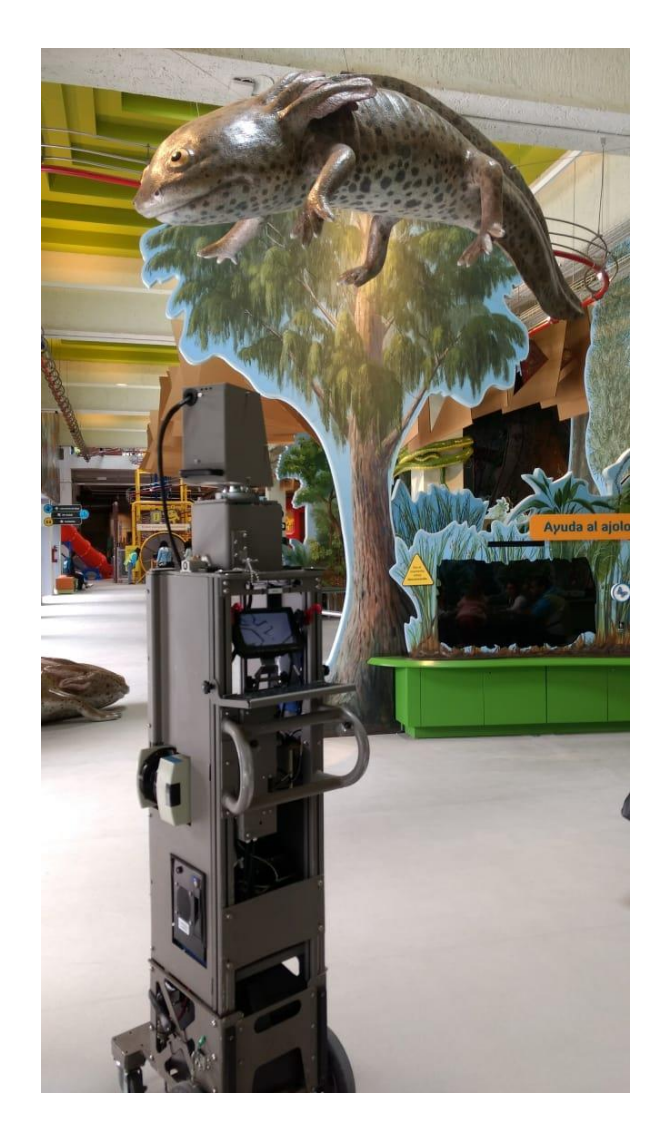

Figura 38. Google PFree posicionado en el Papalote Museo del Niño de la Ciudad de México (Google Street View, 2018).

Todo esto ha permitido que un gran número de personas que por diversas razones no tienen acceso a estos lugares puedan interactuar con estos ambientes de forma virtual y así conocerlos y trasladarse por cada rincón de estos sitios.

Pero toda esta gran cantidad de sitios no podrían estar completos sin incluir el arte y la enorme cultura que posee nuestro país por esta razón a la galería de Google Maps y Google Earth se han incluido sitios tan espectaculares como zonas arqueológicas y museos.

El arte siempre está sometida a una selección natural y esto regularmente resulta positivo para la misma. Cierto que algunas veces una obra no logra la atención que merece, pero gracias a las nuevas tecnologías muy en particular al internet cualquiera representación del arte digital queda preservada y perpetuamente disponible en enormes galerías (Parejo, 2014) .

Una de los lugares más icónicos de la cultura en México es el Museo Casa Estudio "Diego Rivera y Frida Kahlo" la cual ya está inmortalizada para las plataformas digitales mediante la tecnología de recorridos Virtuales como se aprecia en la figura 39 en la cual se encuentra el equipo PFree directamente en el Museo.

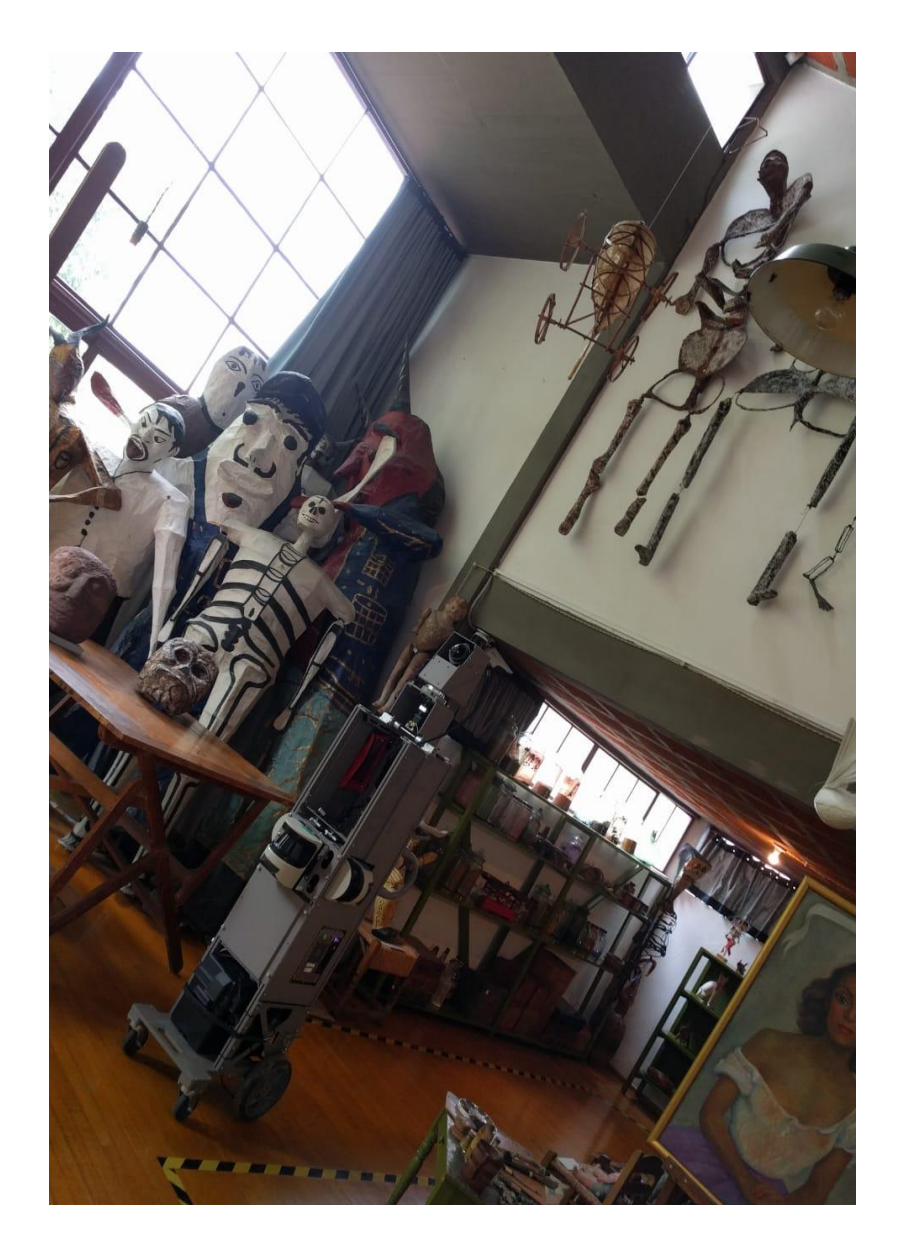

Figura 39. Google PFree posicionado en el Museo casa estudio "Diego Rivera y Frida Kahlo "de la Ciudad de México (Google Special Collect, 2016).

## 7.2 Impacto a nivel profesional del sustentante

El egresado de la Licenciatura en Ingeniería en Computación de la Universidad Autónoma del Estado de México, es un profesional que es capaz de realizar, poseer, desarrollar, administrar, proporcionar y realizar el análisis, el diseño, la implementación para crear tecnología de los sistemas computacionales y dar la solución a los problemas propios y de otras disciplinas, mediante el uso de herramientas computacionales para poder adaptarse al entorno y a la sociedad (Facultad de Ingeniería UAEM, 2018).

Como bien lo indica el perfil profesional de un ingeniero en computación una de las capacidades principales será la de poder analizar y administrar la Tecnología para adaptarla al entorno y así contribuir con la sociedad para la mejora en el desarrollo de las actividades de las personas. Es ahí donde como egresado de la carrera de ingeniería en computación se tiene la gran oportunidad de aprovechar los conocimientos adquiridos en busca de administrar las diferentes tecnologías para el desarrollo de nuestro entorno.

En el año del 2016 el sustentante empezó a laborar en la empresa Google en el área de Special Collect con lo cual se tuvieron que adquirir conocimientos acerca de nuevas tecnologías y poner en práctica otros adquiridos durante el periodo de estudiante de la carrera de ingeniería en computación. Todo esto ha sido un complemento para poder no solo visualizar el entorno laboral del área de TI si no poder conocer una amplia gama de equipos y tecnología que solo se puede conocer directamente estando en estas áreas.

El aprendizaje ha sido continuo y gracias al desarrollo del área en los últimos años ha ido en evolución, empezando con la administración de los equipos Tecnológicos PFree y Trekker, el soporte de los mismos en un inicio solamente en cuestiones de Software, posteriormente soporte de hardware, para con todo este conocimiento adquirido capacitar a nuevos integrantes del equipo de Special Collect en las herramientas informáticas y respectivamente en los software de cada una de ellas, en la figura 40 se visualiza al sustentante dando soporte a equipo PFree .

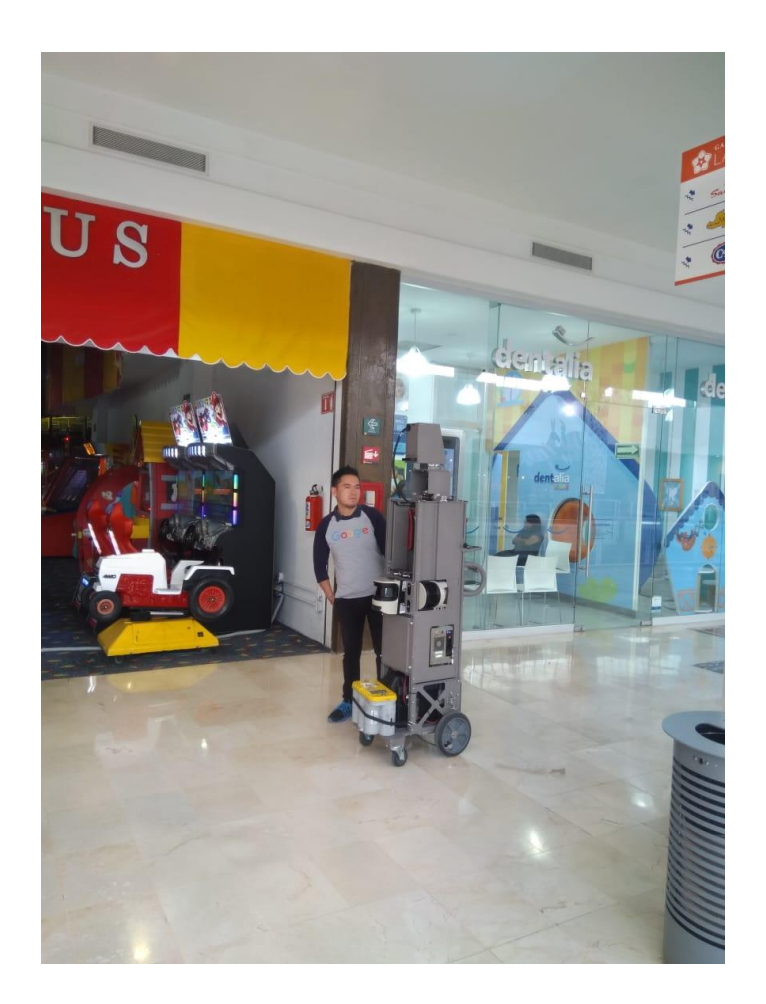

Figura 40. Validación de falla en equipo PFree (Google Special Collect, 2016).

## **VIII.REFERENCIAS DE CONSULTA**

- Andrade, J. A., & Campo, M. (2014). Google: Análisis ideológico de las redes sociales en Internet. *Quórum Académico*, 96-111.
- Beltrán López, G. (2012). *Geolocalización y redes sociales: un mundo social, local y móvil.* Valencia, España: Redactalia.
- Cuaresma, S. B. (2018). *Manual básico Ubuntu GNU/Linux.* Obtenido de http://www. uls. edu. sv/pdf/ubuntu. pdf
- Facultad de Ingeniería UAEM. (2018). *Universidad Autonoma Del Estado de México*. Obtenido de http://fi.uaemex.mx/portal/coordinacion/ICO/perfilEgresoICO.php

Google. (2018). *Google área Street view Special Collects.*

- Google Earth. (2018). *Google Earth*. Obtenido de https://www.google.es/intl/es/earth/index.html
- Google Inc. (2015). *Pfree Training.*

Google Maps. (2020). *Google Maps*. Obtenido de https://www.google.com/maps/

- Google Special Collect. (2016). *Manual de Operación Trekker.* Ciudad de México: Google.
- Google Street View. (2018). *Google Maps Street View*. Obtenido de https://www.google.com/streetview/#mexico-shopping-malls/antealifestyle-center
- Google, S. (2019). *Sites Google.* Obtenido de https://sites.google.com/a/student.ie.edu/sistgeolocalizacion/
- Hernandez, M. J., Gonzalez, M., & Jones, B. (2011). La generación Google. Evolución en las predisposiciones y comportamientos informativos de los jóvenes . *Pedagogía Social. Revista Interuniversitaria*, 18.
- Instituto Nacional de Antropología e Historia. (17 de Junio de 2015). *Instituto Nacional de Antropología e Historia*. Obtenido de https://www.inah.gob.mx/inah/322-colecciones-especiales-street-view
- Olguín, P. (25 de Enero de 2018). Google My Maps Operadores 2018. Ciudad de México, México.
- Parejo, D. (2014). El Impacto de la Tecnología en el Arte. *Revista Digital Inesem*, 1.
- Quesada, L. (2015). *Geoinnova.org.* Obtenido de https://geoinnova.org/blogterritorio/10-anos-con-google-maps-y-la-familia-sigue-creciendo/
- Ramírez, I. (6 de Febrero de 2020). *Xatakandroid.* Obtenido de https://www.xatakandroid.com/
- Redacción, El Comercio. (23 de 10 de 2018). *El comercio.pe.* Obtenido de https://elcomercio.pe/tecnologia/actualidad/google-maps-convertidoestilo-vida-noticia-nndc-570398
- Rodríguez, E. (2010). *La Geolocalización, Coordenadas hacia el Éxito. El potencial de la aplicación de una herramienta social de geolocalización en la comunicación institucional y corporativa.* Salamanca, España: Nueva comunicación.